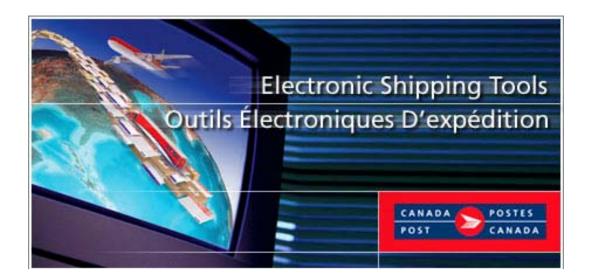

# Electronic Shipping Tools (EST)

# Shipping and Delivery Services User Guide

**On-Line Version** 

### TABLE OF CONTENTS

| 1.0INTF | ROD | UCTION TO THE ON-LINE ELECTRONIC SHIPPING TOOLS – SHIPPING & DELIVERY SERVICES | 1  |
|---------|-----|--------------------------------------------------------------------------------|----|
| 2.0     | ;   | SHIPPING STEPS                                                                 | 2  |
| 3.0     | :   | SHIPPING SCREENS                                                               | 3  |
|         | 3.1 | Enter Shipment Information – Step 1                                            | 4  |
| 3.1.1   |     | Sender Information                                                             | 4  |
| 3.1.2   |     | Recipient Information                                                          | 5  |
| 3.1.3   |     | Shipment Information                                                           | 5  |
| 3.1.4   |     | TRACKING INFORMATION                                                           | 6  |
| 3.1.5   |     | Send E-mail Notification?                                                      |    |
| 3.1.6   |     | Ship using a pre-defined Service and Options Template                          |    |
| 3.1.7   |     | COMMAND BUTTONS                                                                |    |
| 5.1.7   |     |                                                                                |    |
| 3.2.1   | 3.2 | Service and Options – Step 2 DOMESTIC SERVICES & OPTIONS                       |    |
| 3.2.2   |     | USA SERVICES AND OPTIONS                                                       |    |
| 3.2.3   |     | INTERNATIONAL SERVICES AND OPTIONS                                             |    |
| 5.2.5   | 3.3 | Customs Information Page (Step 3 – USA & Int'l)                                |    |
| 3.3.1   | 3.3 | Additional Procedures for Commercial* Expedited Parcel – USA                   |    |
| 3.3.2   |     | PRINT CUSTOMS DOCUMENTS                                                        |    |
|         | 3.4 | Preview Order (Step 3 – Ship Canada / Step 4 - Ship USA & Int'l)               |    |
| 3.4.1   |     | CREDIT CARD INFORMATION                                                        |    |
|         | 3.5 | Print Label (Step 4 – Ship Canada / Step 5 – Ship USA & Int'l)                 |    |
| 3.5.1   |     | Domestic Address Label                                                         |    |
| 3.5.2   |     | USA/International Address Label                                                | 17 |
| 4.0     | I   | PROFILE                                                                        | 20 |
| 5.0     |     | ADDRESS BOOK                                                                   | 20 |
|         | 5.1 | Address Book Page                                                              | 20 |
| 5.1.1   |     | CLIENT ADDRESS PAGES                                                           |    |
| 6.0     | I   | HISTORY / TRACKING                                                             | 23 |
|         | 6.1 | Search Shipping History                                                        |    |
|         | 6.2 | View Shipping History                                                          |    |
|         | 6.3 | Download History                                                               |    |
|         | 6.4 | View Shipping Details                                                          |    |
|         | 6.5 | Inquire Delivery Status                                                        |    |
| 7.0     | I   | HOW TO USE TEMPLATES                                                           |    |
|         | 7.1 | Maintaining Service and Options Templates                                      |    |
|         | 7.2 | Delete Template                                                                |    |

# 1.0 Introduction to the On-line Electronic Shipping Tools – Shipping & Delivery Services

Electronic Shipping Tools presents Distribution customers an Internet-based shipping application. Customer-specific information is stored in a default profile to make the shipping process faster and more efficient. Functionality is designed to expedite the shipping process. Domestic, USA and International parcel order processing are separated to streamline the focus and also to promote performance. Some multi-tasking activities, like the creation of Customs documents, require the application to retain the information throughout the shipping process. These activities are positioned outside the core shipping process to improve performance of the application.

#### Shipping is Step 1 to 4 (5 for USA/International ) with the On-line version:

- **Enter Shipment Information** 1.
- 2.
- Select Service & Options Enter Customs Information (USA/International)
- **Preview Order** 3. Print Label 4

Then Ship...the item is now ready for pick-up or drop-off!

When you successfully transmit electronically an order and apply a bar coded shipping label to your items, you are eligible to the automation incentive. A pop-up message indicates the savings you receive as a result of the Automation discount.

This automation incentive is 3% and applies to shipments using Shipping & Delivery Services such as Regular Parcel, Expedited Parcel or others, both within Canada or internationally.

This automation incentive is only available to customers that use their own computer equipment along with the Electronic Shipping Tools.

Please note that the automation incentive does not apply to options (for instance, C.O.D. and Delivery Confirmation, etc.), and is applied before taxes and fuel surcharge.

This guide describes how to use the On-line version of Electronic Shipping Tools to ship Shipping & Delivery Services. The function of each screen is outlined systematically in this document, and screen shots are provided as visual aids. In addition, the command buttons and data fields are presented and described.

Canada Post's range of delivery services offer smart shipping solutions for all your shipping needs. You can choose the service and options that best suit your needs and budget:

#### Domestic

- **Priority Courier**
- **Xpresspost**
- Expedited Parcel ٠
- Regular Parcel ٠

#### USA

- Xpresspost USA
- Commercial\* Expedited Parcel USA
- Expedited Parcel USA
- USA Air and Surface Small Packets
- Purolator International

#### International

- International Air (where available) and Surface Parcel
- Xpresspost International (where applicable)
- International Air and Surface Small Packets
- Purolator International

# 2.0 Shipping Steps

The following table presents the On-line shipping process. Details regarding each step are presented in subsequent sections.

|     | ON-LINE SHI                                            | PPING PROCESS FLOW                                                                                                    |
|-----|--------------------------------------------------------|----------------------------------------------------------------------------------------------------|
|     | SHIPPING TASK                                          | TASK COMPONENTS & CHARACTERISTICS                                                                                       |
| 1.  | Open Blank Shipping Page                               | Select destination from the Shipping & Delivery Services Navigation<br>Bar:                                             |
|     |                                                        | Ship Canada                                                                                                    |
|     |                                                        | Ship USA                                                                                                    |
|     |                                                        | Ship International                                                                                                    |
| 2.  | Enter Sender Information                               | Mandatory fields are marked with an asterisk.                                                                           |
|     |                                                        | Contact Name*                                                                                                    |
|     |                                                        | Contact Phone*                                                                                                    |
|     |                                                        | Method of Payment*                                                                                                    |
|     |                                                        | Shipping Point*                                                                                                    |
|     |                                                        | Enter Your Reference Number (optional).                                                                                 |
|     |                                                        | <ul> <li>See Section 2.1 for definitions of fields stated above.</li> </ul>                                             |
| 3.  | Enter Recipient Information                            | Retrieve Recipient Information from the Address Book or mandatory                                                       |
|     |                                                        | fields are marked with an asterisk.                                                                                     |
|     |                                                        | Name *                                                                                                    |
|     |                                                        | Title/Company/Department                                                                                                |
|     |                                                        | Address (Line 1)*                                                                                                    |
|     |                                                        | City*                                                                                                    |
|     |                                                        | Province*<br>Country*                                                                                                   |
|     |                                                        | Postal Code*                                                                                                    |
|     |                                                        | Contact Phone                                                                                                    |
| 4.  | Enter Shipment Information                             | Enter Weight (mandatory).                                                                                               |
|     |                                                        | Enter Dimensions (mandatory). Unless shipping a Document.                                                               |
|     |                                                        | Check Document when the destination is outside of Canada.                                                               |
| 5.  | Send e-mail notification?                              | You can specify e-mail addresses to receive notification.<br>Recipient<br>Sender                                        |
|     |                                                        | CC                                                                                                    |
| 6.  | Ship using a pre-defined Service & Options<br>Template | Select Template that has been previously created.                                                                       |
| 7.  | Enter Service & Options                                | Select Service Type and Options for Service.                                                                            |
|     |                                                        | To save entries as a Template, check Save as Template and enter<br>Template Name.                                       |
| 8.  | Enter Customs Information (USA & International         | The entry fields will incorporate the mandatory information on the                                                      |
|     | only) (Step 3, <b>Only</b> for USA & International)    | correct customs document.                                                                                               |
| 9.  | Preview Order (Step3 for Canada) (Step 4, for USA      | Mandatory fields are marked with an asterisk.<br>Select Next to Preview the order. Rating and validation are performed  |
| 0.  | & International)                                       | on service and option selections. Once all the data has been entered,                                                   |
|     | · · · · · · · · · · · · · · · · · · ·                  | the transaction is displayed for review.                                                                                |
|     |                                                        | Select Back if you want to make changes.                                                                                |
|     |                                                        | If <u>Credit Card</u> was selected as the method of payment the information                                             |
|     |                                                        | is displayed on the Preview page.<br>You can select a <b>Credit Card Alias</b> or enter credit card information.        |
|     |                                                        | The associated <b>Credit Card Alias</b> will be retrieved and displayed in the <b>Credit Card Alias</b> drop-down list. |
|     |                                                        | The Credit Card Information can only be accessed if the Mailed By and Paid By Customer Numbers are the same.            |
|     |                                                        | Select the Previous button if you wish to make any changes.                                                             |
| 10. | Print Labels (Step 4 for Canada) / (Step 5 for USA     | Allows control over the print output process.                                                                           |
|     | and International)                                     |                                                                                                    |

# 3.0 Shipping Screens

Three versions of the **Shipping** screen were created to support the different services, addressing and customs requirements of shipping to Canada, USA or International destinations (see following screen shots as examples).

The shipping destination determines the data entry screen.

For example, if the destination is Canada, the Shipping - Canada screen is displayed:

| Home > Electronic Shipping Tools > Distribution Services                |                             |
|-------------------------------------------------------------------------|-----------------------------|
| Shipping - Canada                                                       | Help desk<br>1-800-277-4799 |
| Step 1 2 3 4                                                            |                             |
| Sender Information:                                                     |                             |
| Contact Name* IP022 Shipped By 7023210<br>Contract Number40662505       |                             |
| Contact Phone* IP022 Return Address: PROCIMPR CU:                       | BT DO NOT USE - 005         |
| Method of Payment* Account St N<br>MONTREAL QC                          | H2B 1A0                     |
| Shipping Point* H2B 1A0 🕜                                               |                             |
| Recipient Information: Retrieve from Address Book                       |                             |
| Name* Add to Addres                                                     | s Book                      |
| Title/Company/Department                                                |                             |
| Address (Line 1)*                                                       |                             |
| Address (Line 2)                                                        |                             |
| City*                                                                   |                             |
| Province*                                                               |                             |
| Country Canada                                                          |                             |
| Postal Code*                                                            |                             |
| Contact Phone                                                           |                             |
| Shipment Information                                                    |                             |
| Weight* Kg                                                              |                             |
| Length Cm Width Cm Height Cm                                            |                             |
| Dimensions are mandatory unless shipping a document. 🛛 🗖 Docum          | ent                         |
| Tracking Information 🕜                                                  |                             |
| Your Reference Number                                                   |                             |
| Cost Centre Reference                                                   |                             |
| Additional Reference Number                                             |                             |
| Send E-mail Notification?                                               |                             |
| You can specify e-mail address(es) to receive a notification by e-mail. |                             |
| Too can specily e-mail address(es) to receive a notification by e-mail. |                             |
| Recipient                                                               |                             |
|                                                                         |                             |
| Recipient                                                               |                             |

If the destination is to the USA, the Shipping - USA screen is displayed

| Home > Electronic Shipping Tools > Distribution Service          |                                                |  |  |  |  |  |  |
|------------------------------------------------------------------|------------------------------------------------|--|--|--|--|--|--|
| Shipping - USA                                                   | Help desk<br>1-800-277-4799                    |  |  |  |  |  |  |
| Step 1 2 3 4 5                                                   |                                                |  |  |  |  |  |  |
| Sender Information: Change                                       |                                                |  |  |  |  |  |  |
| Contact Name* IP022                                              | Shipped By 7023210<br>Contract Number40662505  |  |  |  |  |  |  |
| Contact Phone* IP022                                             | Return Address: PROCIMPR CUST DO NOT USE - 005 |  |  |  |  |  |  |
| Method of Payment* Account                                       | 502 MAIN ST N<br>MONTREAL QC H2B 1A0           |  |  |  |  |  |  |
| Shipping Point* H2B 1A0 🕜                                        |                                                |  |  |  |  |  |  |
| Recipient Information: Retrieve from Address B                   | ook                                            |  |  |  |  |  |  |
| Name*                                                            | Add to Address Book                            |  |  |  |  |  |  |
| Title/Company/Department                                         |                                                |  |  |  |  |  |  |
| Address (Line 1)*                                                |                                                |  |  |  |  |  |  |
| Address (Line 2)                                                 |                                                |  |  |  |  |  |  |
| City*                                                            |                                                |  |  |  |  |  |  |
| State*                                                           | 🔽 🔲 Customs Document                           |  |  |  |  |  |  |
| Country USA                                                      | Print on Address Labels:                       |  |  |  |  |  |  |
| Zip Code*                                                        | Postage Rate                                   |  |  |  |  |  |  |
| Contact Phone                                                    | Insured Value                                  |  |  |  |  |  |  |
| Shipment Information                                             |                                                |  |  |  |  |  |  |
| Weight* Kg                                                       |                                                |  |  |  |  |  |  |
| Length Cm Width Cm H                                             | eight Cm                                       |  |  |  |  |  |  |
| Dimensions are mandatory unless shippi                           | ng a document. 🗖 Document                      |  |  |  |  |  |  |
| L<br>Tracking Information 😨                                      |                                                |  |  |  |  |  |  |
| Your Reference Number                                            |                                                |  |  |  |  |  |  |
| Cost Centre Reference                                            |                                                |  |  |  |  |  |  |
|                                                                  |                                                |  |  |  |  |  |  |
| L                                                                | Additional Reference Number                    |  |  |  |  |  |  |
|                                                                  | Send E-mail Notification?                      |  |  |  |  |  |  |
| You can specify e-mail address(es) to receive a not<br>Recipient | incadon by e-man.                              |  |  |  |  |  |  |
| Sender                                                           |                                                |  |  |  |  |  |  |
|                                                                  |                                                |  |  |  |  |  |  |
| ·                                                                |                                                |  |  |  |  |  |  |
| Clear                                                            | Next                                           |  |  |  |  |  |  |

And, if the destination is anywhere else, the Shipping - International screen is displayed:

|     | Home > Electronic Shipping                  | Tools > Distribution Service | s                                                                            |                             |
|-----|---------------------------------------------|------------------------------|------------------------------------------------------------------------------|-----------------------------|
| s   | Shipping - Internatio                       |                              |                                                                              | Help desk<br>1-800-277-4799 |
| ٦ſ  | Step 1 2 8 4                                | ) ()                         |                                                                              | 1.000-211-1100              |
|     | Sender Information: Chang                   |                              |                                                                              |                             |
|     | Contact Name* IP022<br>Contact Phone* IP022 |                              | Shipped By 7023210<br>Contract Number40662505<br>Return Address: PROCIMPR CI |                             |
| -11 | Method of Payment* Accou                    | unt 💌                        | 502 MAIN ST N<br>MONTREAL G                                                  |                             |
| -   | Shipping Point* H2B 1/                      | 40 🕜                         | mortriterie o                                                                |                             |
|     | Recipient Information:                      | Retrieve from Address B      | pok                                                                          |                             |
|     | Name*                                       |                              | Add to Addr                                                                  | ess Book                    |
|     | Title/Company/Department                    |                              |                                                                              |                             |
|     | Address (Line 1)*                           |                              |                                                                              |                             |
|     | Address (Line 2)                            |                              |                                                                              |                             |
|     | City                                        |                              |                                                                              |                             |
|     | Province/State                              |                              | Customs D                                                                    |                             |
|     | Country*                                    | [                            | Print on Address                                                             |                             |
|     | Postal/Zip Code<br>Contact Phone            | [                            | Postage Ra     Insured Val                                                   |                             |
|     |                                             |                              | Insured val                                                                  | ue                          |
|     | Shipment Information                        |                              |                                                                              |                             |
| !   | Weight* Kg                                  |                              |                                                                              |                             |
|     | Length Cm V                                 |                              | •                                                                            |                             |
|     | Dimensions are n                            | nandatory unless shipp       | ing a document. 🗖 Docun                                                      | nent                        |
|     | Tracking Information 🕝                      |                              |                                                                              |                             |
|     | Your Reference Number                       |                              |                                                                              |                             |
|     | Cost Centre Reference                       |                              |                                                                              |                             |
|     | Additional Reference Num                    | per                          |                                                                              |                             |
|     | Send E-mail Notification?                   |                              |                                                                              |                             |
|     | You can specify e-mail add                  | ress(es) to receive a no     | tification by e-mail.                                                        |                             |
|     | Recipient 🗖                                 |                              |                                                                              |                             |
|     | Sender 🗖                                    |                              |                                                                              |                             |
|     | Cc. 🗆                                       |                              |                                                                              |                             |
|     |                                             | Clear                        |                                                                              | Next                        |

The Shipping screens are separated into the following steps: Enter <u>Shipment Information</u>, <u>Select Service and Options</u>, <u>Customs</u> (USA & International only), <u>Preview Order</u>, and <u>Print Label</u>. These sections are described below.

# 3.1 Enter Shipment Information – Step 1

Enter Shipment Information – Step 1 is divided into the following sections: <u>Sender Information</u>, <u>Recipient Information</u>, <u>Shipment Information</u>, <u>Send E-mail Notification</u>?, and <u>Ship using a pre-defined Service and Options Template</u>.

These sections are described below.

### 3.1.1 Sender Information

This section captures the characteristics of the sender.

The **Mailed By** and **Return Address** information default from the <u>Profile</u> – Shipping and Delivery Services page. To verify or update this information, click on the **Change** button in the Sender Information section. (This will bring you to the **Profile** screen).

The three versions of the Shipping screen handle the unique addressing requirements of the destination country:

- For Canada, mandatory City, Province (selected from a drop-down list) and Postal Code
- For USA, mandatory City, State (selected from a drop-down list) and Zip Code
- For International, country (selected from a drop-down list) is mandatory, but City, Province/State and Postal/Zip Code are freeform and optional

The Mailed By field displays the Customer Number associated with the active/default Profile.

#### Fields

| Sender Information         |                                                                                                    |  |  |
|----------------------------|----------------------------------------------------------------------------------------------------|--|--|
| FIELD NAME (* = mandatory) | FIELD CHARACTERISTICS                                                                                                    |  |  |
| Contact Name*              | You must enter the contact name directly in the Sender information. This will not<br>change the information in your default Profile.  |  |  |
| Contact Phone*             | You must enter the contact phone directly in the Sender information. This will not<br>change the information in your default Profile. |  |  |

| Method Of Payment * | Click on the down arrow to select from a list of payment options. The Method of<br>Payment Drop-Down List is data-driven by Canada Post contract type.                                                                                                    |
|---------------------|----------------------------------------------------------------------------------------------------|
| Shipping Point*     | Enter the Postal code of the location where the mail will be accepted by Canada Post.<br>The shipment information will be based on the Shipping Point.<br>The application will retain this Postal Code for future shipments.<br>Shipping Point can be changed to a different location if required. |
| Mailed By           | Displays the Customer Number associated with the active/default Profile.                                                                                                    |
| Mailed on Behalf of | Displays the Customer Number associated with the active/default Profile.                                                                                                    |
| Contract Number     | Displays the Contract Number associated with the active/default Profile.                                                                                                    |
| Paid By             | Displays the Customer Number associated with the active/default Profile.                                                                                                    |
| Return Address      | Displays the Return Address associated with the active/default Profile.                                                                                                    |

## 3.1.2 Recipient Information

This section captures to whom the item is destined.

This section contains the recipient's name and address, which can either be typed in or retrieved from the Address Book.

#### Fields

| Recipient Information                    |                                                                                                    |  |
|------------------------------------------|----------------------------------------------------------------------------------------------------|--|
| FIELD NAME (* = mandatory)               | FIELD CHARACTERISTICS                                                                                                    |  |
| Name *                                   | Enter the name of the recipient                                                                                                    |  |
| Add to Address Book                      | Check the Add to Address Book box to select this option. When this box is selected, it will initiate the process of storing the recipient in the Address Book following the successful transmission of the order.                                                            |  |
| Title/Company/Department                 | Optional input field. Enter the Title, Company and/or Department.                                                                                                    |  |
| Address (Lines 1 * and 2)                | Remember that Address (Line 1) is mandatory. Enter the mailing address. Continue the mailing address on Line 2 if more space is required.                                                                                                    |  |
| City*                                    | Mandatory field for Canada and USA. Optional for International.                                                                                                    |  |
| Province/State*                          | Mandatory field for Canada and USA. Optional for International. (Canada Page) A list of valid Provinces and Territories in Canada is displayed, sorted alphabetically. (United States Page) A list of valid States in the United States is displayed, sorted alphabetically. |  |
| Country *                                | Canada is defaulted on Canada Page, United States is defaulted on United States<br>Page. Canada and United States are suppressed from the list on the International<br>page, so select the destination country on the International page.                                    |  |
| Customs Document                         | Select this checkbox when the destination is not Canada to enter appropriate customs information.                                                                                                    |  |
| Postal/Zip Code*                         | Mandatory field for Canada and USA. Optional for International. Enter the postal code or zip code.                                                                                                    |  |
| Print Postage Rate on USA / Int'l Labels | In order to display the postage rate on the label, you must select this checkbox each time an order is entered.                                                                                                    |  |
|                                          | Please note: The system default is to not display the rates.                                                                                                    |  |
| Contact Phone*                           | Optional for Canada. Mandatory field for USA and International. Enter the contact telephone number. Prints on both Canada and USA/International Address Labels.                                                                                                    |  |
| Print Insured Value                      | In order to display the insured value on the label, you must select this checkbox each time an order is entered.                                                                                                    |  |
|                                          | Please note: The system default is to not display the value                                                                                                    |  |

## 3.1.3 Shipment Information

This section captures the shipment information

#### Fields

| Shipment Information       |                                                                   |  |  |
|----------------------------|-------------------------------------------------------------------|--|--|
| FIELD NAME (* = mandatory) | FIELD CHARACTERISTICS                                             |  |  |
| Weight *                   | Enter the weight, in kilograms.                                   |  |  |
| Length                     | Mandatory if Document is not selected. Enter the item length.     |  |  |
| Width                      | Mandatory if Document is not selected. Enter the item width.      |  |  |
| Height                     | Mandatory if Document is not selected. Enter the item height.     |  |  |
| Document                   | By selecting Document, Length, Width and Height are not mandatory |  |  |

## 3.1.4 Tracking Information

This section allows you to record reference numbers for tracking purposes.

### Fields

|                                                                                             | Tracking Information                                                                         |
|---------------------------------------------------------------------------------------------|----------------------------------------------------------------------------------------------|
| FIELD NAME (* = mandatory)                                                                  | FIELD CHARACTERISTICS                                                                        |
| our Reference Number Enter your own Reference Number, optional for reconciliation purposes. |                                                                                              |
| Cost Centre Reference                                                                       | Enter the cost centre to which you wish to internally allocate costs at the line item level. |
| Additional Reference Number                                                                 | Enter your additional Reference Number, optional for reconciliation purposes.                |

## 3.1.5 Send E-mail Notification?

This section allows you to specify e-mail address(es) to receive a notification by e-mail.

### Fields

| E-mail Notification        |                                                                                                    |  |  |
|----------------------------|----------------------------------------------------------------------------------------------------|--|--|
| FIELD NAME (* = mandatory) | FIELD CHARACTERISTICS                                                                                                    |  |  |
| Recipient                  | Check Recipient box to initiate the process of sending an e-mail to the recipient after<br>successful transmission of the order. Enter the Recipient's e-mail address in the<br>Recipient's e-Mail Address field. |  |  |
| Sender                     | Check Sender box to initiate the process of sending an e-mail to the sender (you)after successful transmission of the order. Enter the Sender's e-mail address in the Sender eMail Address field.                 |  |  |
| Cc.                        | Check Cc.box to initiate the process of sending an e-mail to the Cc. after successful transmission of the order. Enter the Cc. e-mail address in the Cc eMail Address field.                                      |  |  |

## 3.1.6 Ship using a pre-defined Service and Options Template

This section allows you to select a pre-defined Service and Options <u>Template</u> to apply to the shipment.

This section contains information like customs form and tax code.

## 3.1.7 Command Buttons

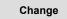

Please click here for further details.

Retrieve from Address Book

Please click here for further details.

Rate Shop

|                                                  |                          |                                               | Help deck<br>1-800-277-4799           |                                            |                  |
|--------------------------------------------------|--------------------------|-----------------------------------------------|---------------------------------------|--------------------------------------------|------------------|
| top 🚺 🔗 🕃 🔕<br>de Shop                           |                          |                                               |                                       |                                            |                  |
| Shipping From: H28 140<br>Ship To: ottawa, ON K1 |                          |                                               | nd dimensions<br>cm, 7.0 cm, 1        |                                            |                  |
| Check box or enter amount b                      | o select                 | Priority<br>Courier                           | Xpresspost                            | Expedited<br>Parcel                        | Regula<br>Parcel |
| SIGNATURE OPTION                                 |                          |                                               |                                       |                                            |                  |
| COVERAGE                                         | s                        |                                               |                                       |                                            |                  |
| UNPACKAGED                                       |                          |                                               |                                       |                                            |                  |
| EVENING DELIVERY (5 p.m 9 p.m.)                  |                          |                                               |                                       |                                            |                  |
| MTURDAY DELIVERY (9 a.m 1 p.m.)                  |                          |                                               |                                       |                                            |                  |
| Proof of Age Required (18 years)                 |                          |                                               |                                       |                                            |                  |
| Proof of Age Required (19 years)                 |                          |                                               |                                       |                                            |                  |
| DELIVER TO DOOR                                  |                          |                                               |                                       |                                            |                  |
| DELMER TO PARCEL BOX                             |                          |                                               |                                       |                                            |                  |
|                                                  | Service Standard         | Next day<br>a.m. 3054<br>On-time<br>guarantee | 1 dae(s) 2004<br>On-time<br>guarantee | 1 day(s)<br>30064 On-<br>time<br>guarantee | 3 dayta          |
|                                                  | Base Cost                | \$14.10                                       | \$6.29                                | \$4.71                                     | \$4,71           |
|                                                  | OST                      | \$1.00                                        | \$0.45                                | \$0.33                                     | \$0.33           |
| Total Area                                       | PST<br>Iding Surcharges1 | \$0.00<br>\$15.30                             | \$0.00                                | \$0.00                                     | \$0.00           |
| Total Office                                     | teing suterninges j      | \$10.30                                       | \$9.82                                | \$2,11                                     | \$5.11           |
| Service Type                                     |                          |                                               | ×                                     |                                            |                  |
| Delivery inst                                    | ructions to apply t      |                                               |                                       |                                            |                  |
|                                                  | CAI                      | RD FOR PICK                                   | UP 🗖                                  |                                            |                  |
|                                                  |                          | NOT SAFE DR                                   |                                       |                                            |                  |
|                                                  | LEAVE AT DOOR            | - DO NOT CA                                   | RD 🗖                                  |                                            |                  |
| Back                                             | Recalcul                 | ata -                                         |                                       | Next                                       |                  |
|                                                  |                          |                                               |                                       | anywhe                                     |                  |
|                                                  |                          |                                               |                                       |                                            |                  |

**Rate Shop** command button displays the "Rate Shop" page where you can compare the costs of sending your order using different Canada Post Shipping & Delivery Services domestic products and select Delivery instructions for your order. Available only on domestic orders.

#### Recalculate

Recalculate command button initiates validations and generates price for shipping the same parcel to the same destination using the various Canada Post Shipping & Delivery Services products

Next

Next command button accepts any settings on this window and display the next window "Preview Order".

Clear

Clear command button clear all fields in this page

Next

Next command button accept any settings on this window and display the next window "Service & Option".

## 3.2 Service and Options – Step 2

This section captures how the item will be shipped.

The services displayed on each version of the **Shipping** page are filtered to reflect only those services applicable to the destination country (i.e. Expedited Parcel is only valid for Canadian destinations).

Shipping & Delivery Services can be documents, packets or parcels.

| Lieuronie omppnig room                                   |                             |
|----------------------------------------------------------|-----------------------------|
| Home > Electronic Shipping Tools > Distribution Services |                             |
| Shipping - Canada                                        | Help desk<br>1-800-277-4799 |
| Step 1 2 3 4                                             | 1-000-211-4135              |
|                                                          |                             |
| Service and Options                                      |                             |
| Service Type Xpresspost Piece Rated 🔻                    | 1                           |
| Options Check box or enter-                              | amount to select            |
| SIGNATURE OPTION                                         |                             |
| COVERAGE \$                                              |                             |
| UNPACKAGED                                               |                             |
| EVENING DELIVERY (6 p.m 9 p.m.)                          |                             |
| SATURDAY DELIVERY (9 a.m 1 p.m.)                         |                             |
| Proof of Age Required (18 years)                         |                             |
| Proof of Age Required (19 years)                         |                             |
| CARD FOR PICK UP                                         |                             |
| DO NOT SAFE DROP                                         |                             |
| LEAVE AT DOOR - DO NOT CARD                              |                             |
| DELIVER TO DOOR                                          |                             |
| DELIVER TO PARCEL BOX                                    |                             |
| Template Name                                            |                             |
| Save as Template 🗖                                       | 0                           |
| Back                                                     | Next                        |

## 3.2.1 Domestic Services & Options

When Canada is the destination of the shipment, the **Service Types** are Priority Courier, Xpresspost, Expedited and Regular Parcel.

Visit <u>our Canada Post Web site</u> for a selection of Domestic Shipping & Delivery Services. Select from the categories of information presented to obtain more product details.

The Canada Postal Guide at also offers complete product specifications for Domestic products and services.

## 3.2.2 USA Services and Options

When USA is the destination of the shipment, the **Service Types** are Xpresspost USA, Air and Surface Small Packet, Commercial\* Expedited – USA and Expedited Parcel – USA, Purolator International.

Visit <u>our Canada Post Web site</u> for more details about sending parcels to the USA. The <u>Canada Postal Guide</u> at also offers complete product specifications for USA products and services.

## 3.2.3 International Services and Options

When the destination of the shipment is an International location, the **Service Types** are Air and Surface Parcel and Air and Surface Small Packet, Purolator International. Click <u>here</u> for a listing of countries where Xpresspost – International provides delivery, and the terms and conditions that apply.

Visit our Canada Post Web site for more details about sending parcels Internationally.

This website also offers complete product specifications for International products and services. The <u>Canada Postal Guide</u> at also offers complete product specifications for International products and services.

#### **Fields**

| Service and Options                              |                                                                                                    |  |  |  |  |
|--------------------------------------------------|----------------------------------------------------------------------------------------------------|--|--|--|--|
| FIELD NAME (* = mandatory) FIELD CHARACTERISTICS |                                                                                                    |  |  |  |  |
| Options                                          | Displays the features applicable to the selected Service, and allow you to add options if required.                                                                                                    |  |  |  |  |
| Service Type *                                   | <ul> <li>Displays the Shipping &amp; Delivery Services available for the shipping window</li> <li>For Canada: Priority Courier, Xpresspost, Expedited and Regular Parcel</li> <li>For USA: Xpresspost USA, Air and Surface Small Packet, and Commercial*<br/>Expedited Parcel–USA, Purolator International</li> <li>For International: Air (where available) and Surface Parcel, Xpresspost –<br/>International where applicable and Air and Surface Small Packet, Purolator<br/>International</li> </ul> |  |  |  |  |
| Save as Template                                 | Data saved is:                                                                                                    |  |  |  |  |

|               | <ul> <li>Template Name</li> <li>Service ID</li> <li>Option ID of the options selected or by default (up to 25).</li> </ul>                                                                                                    |
|---------------|----------------------------------------------------------------------------------------------------|
| Template Name | Name under which the template will be saved. Initialized if a template was previously retrieved (see Retrieve Command Button). If changed to the name of another existing template, a warning message is displayed and if you do not want to override it, control is returned to the page so you can change the name. |

### **Command Buttons**

Back

Back command button returns to the preceding window to let you change any previous settings.

Next

Next command button accepts any settings on this window and display the next window.

# 3.3 Customs Information Page (Step 3 – USA & Int'l)

The **Customs Information** page collects all the required data elements to complete the appropriate document type. The business rules around customs declaration by service have been coded into Electronic Shipping Tools. The collection of mandatory information will reduce the necessity for the user to understand customs reporting and declaration rules. Printing of the customs documentation follows the completion of the entry. Output examples are shown in the following sections: Customs Document, Customs Declaration Dispatch Note and Commercial Invoice (for Commercial\* Expedited Parcel – USA only).

The **Customs Information** page stores Customs information that will be printed on the Customs Declaration (which prints in addition to the Address Label). It consists of two sections, customized to the two Customs documents that can be printed.

The characteristics of this screen are outlined below:

|                                | ipping Tools > Distribution Service | )es                           | Help desk                  |
|--------------------------------|-------------------------------------|-------------------------------|----------------------------|
| Shipping - USA                 |                                     |                               | 1-800-277-4799             |
| Step 1 2                       | 805                                 |                               |                            |
| Customs Informatio             |                                     |                               |                            |
| Fields with an aster           | isk (*) are mandatory.<br>Custor    | me information is required    | ae per applicable etandard |
| Reference Number               |                                     | Customs Currency              |                            |
| Reason for Export*             |                                     | -                             |                            |
| Non Delivery Instru            | tions* Treat as Abandor             | ned 🔽                         |                            |
| Duty and Tax                   |                                     | Tax Id / IRS No               |                            |
| Contents                       |                                     |                               |                            |
| Note: If you want to           | fill the rest of the form manua     | ally, do not enter anything b | elow.                      |
| Document (N                    | o further information is requir     | ed if checked)                |                            |
| Item 1: Item/Part/             | sku #                               |                               |                            |
| Quantity                       | Description                         | Unit Value                    | Net Weight (kg)            |
|                                | I                                   |                               |                            |
| HS Code                        | TariffCode                          | Country of O                  | - I                        |
| · ·                            |                                     | I                             |                            |
| Item 2: Item/Part/             |                                     |                               |                            |
| Quantity                       | Description                         | Unit Value                    | Net Weight (kg)            |
| HS Code                        | Tariff Code                         | Country of O                  | vicin                      |
| Halcode                        | Tamicode                            | Country of C                  | -                          |
|                                |                                     |                               |                            |
| Item 3: Item/Part/<br>Quantity | Description                         | Unit Value                    | Net Weight (kg)            |
| Guantity                       | Description                         | Onit value                    | Net Weight (kg;            |
| HS Code                        | Tariff Code                         | Country of O                  | rigin                      |
|                                |                                     |                               | -                          |
| Item 4: Item/Part/             | BKU #                               |                               |                            |
| Quantity                       | Description                         | Unit Value                    | Net Weight (kg)            |
|                                |                                     |                               |                            |
| HS Code                        | Tariff Code                         | Country of O                  | rigin                      |
|                                |                                     |                               | -                          |
| Item 5: Item/Part/             | sku#                                |                               |                            |
| Quantity                       | Description                         | Unit Value                    | Net Weight (kg)            |
|                                |                                     |                               |                            |
| HS Code                        | Tariff Code                         | Country of O                  |                            |
|                                |                                     | I                             | <b>~</b>                   |
| Item 6: Item/Part/             | BKU#                                |                               |                            |
| Quantity                       | Description                         | Unit Value                    | Net Weight (kg)            |
|                                | 1                                   |                               |                            |
| HS Code                        | Tariff Code                         | Country of O                  | rigin                      |
|                                |                                     | 1                             | <u></u>                    |
|                                | Back                                |                               | Next                       |

#### **Command Buttons**

Back

The **Back** command button returns to the preceding window to let you change the Service and Options screen to permit edits prior to transmitting the order

#### Next

The Next command button will bring the user to the Method of payment screen with the Customs Information at the bottom.

#### **Fields**

| Customs Information         |                                                                                                    |  |  |  |
|-----------------------------|----------------------------------------------------------------------------------------------------|--|--|--|
| FIELD NAME (* = mandatory)  | FIELD CHARACTERISTICS                                                                                                    |  |  |  |
| Reference Number            | The Customer's Reference Number (which may or may not be the same as the Reference Number of the shipment itself).                                         |  |  |  |
| Customs Currency *          | The currency (CAD, USD) that will be used to define the declared value for Customs purposes. No check for valid value (printed as is on Customs document). |  |  |  |
| Reason for Export *         | Defaults to Commercial Sample. Drop-down choices of Commercial Sample, Gift,<br>Trade Show, Repair Warranty, Document, and Other/Not Applicable.           |  |  |  |
| Non-Delivery Instructions * | Defaults to Treat as Abandoned. Drop-down choices of Treat as Abandoned, Return via Surface and Return via Air.                                            |  |  |  |
| Duty and Tax                | Total Duty and Taxes to be paid on this shipment. Represents the total of individual goods Duty and Taxes to be paid.                                      |  |  |  |
| Tax ID/IRS No.              | Recipient's U.S. Internal Revenue Service number or Social Security number.<br>Required if shipping items valued over US\$200.00.                          |  |  |  |
| Additional Information      | Additional information/comments relevant to the shipment to aid the customs agent in clearing the package.                                                 |  |  |  |

|                                                                                                    | Contents                                                                                                    |  |  |  |  |
|----------------------------------------------------------------------------------------------------|----------------------------------------------------------------------------------------------------|--|--|--|--|
| Document Must be selected if all other fields in the Contents Description section a<br>Identifies the contents of the shipment as a document. The text "Docu<br>commercial value)" will be printed as Contents Description and no furth<br>required. |                                                                                                    |  |  |  |  |
| Item/Part/SKU #                                                                                                    | This line repeats six times on the page, allowing descriptions for up to six individual goods.                                               |  |  |  |  |
| Quantity                                                                                                    | Mandatory if Document checkbox is not selected. Number of contents for each description.                                                     |  |  |  |  |
| Description                                                                                                    | Mandatory if Document checkbox is not selected. Freeform description of contents.                                                            |  |  |  |  |
| Unit Value                                                                                                    | Mandatory if Document checkbox is not selected. Declared value of goods for<br>Customs purposes.                                             |  |  |  |  |
| Unit Weight                                                                                                    | Weight in kg. Freeform.                                                                                                    |  |  |  |  |
| HS Code                                                                                                    | Harmonized System Code. Freeform.                                                                                                    |  |  |  |  |
| Tariff Code                                                                                                    | Freeform.                                                                                                    |  |  |  |  |
| Country of Origin                                                                                                    | The country of origin of the goods, as selected from a drop-down list.                                                                       |  |  |  |  |
| Province of Origin                                                                                                    | Mandatory if Canada is selected as the country of origin. This is the province of origin<br>of the goods, as selected from a drop-down list. |  |  |  |  |

## 3.3.1 Additional Procedures for Commercial\* Expedited Parcel – USA

When shipping items valued over US\$200.00, Electronic Shipping Tools will prompt you to supply the following data items in order to take full advantage of *Commercial Customs Clearance*:

Recipient's U.S. Internal Revenue Service number or Social Security number;

Appropriate customs Harmonized System code and;

Country and province (only if the country is Canada) of the manufacturer of the item(s) shipped.

Once the daily customs information is received electronically, it will be forwarded to Canada Post's broker, PBB Global Logistics for review of the customs information.

To set up your account with PBB, simply complete the documentation available at this address: <u>http://www.pbb.com/</u>

## 3.3.2 Print Customs Documents

This page let you either print a Customs Document, Customs Declaration Dispatch Note or Commercial Invoice, depending on the Service used or the Declared Value for Customs:

- 1. Prints the Customs Document when:
  - The Destination Country is USA, except for Commercial\* Expedited Parcel USA or;
  - The Service used is International Small Packet (Air or Surface) and the total Declared Value for Customs is less than or equal to \$300.00.
- 2. Prints the Customs Declaration Dispatch Note when:
  - The Service used is International Parcel (Air where available or Surface) or;
  - The Service used is Xpresspost International where applicable or;
  - The Service used is International Small Packet (Air or Surface) and the total Declared Value for Customs is greater than \$300.00.
- 3. Prints the Commercial Invoice when:
  - The Service Type used is Commercial\* Expedited Parcel USA. The Service Type used is Commercial\* Expedited
    Parcel USA. One copy is generated if required. The Commercial Invoice will only be generated and printed if the user
    has selected the Print Customs Document checkbox. Copy (ies) must be inserted into the plastic pouch.
  - The Service Type used is Expedited Parcel USA. One copy is generated if required. The Commercial Invoice will only
    be generated and printed if the user has selected the Print Customs Document checkbox. Copy (ies) must be inserted into
    the plastic pouch.

If you have not entered the Contents Description, the total Declared Value for Customs cannot be calculated. In this situation, having a Duty and Tax amount greater than zero could be used to print a Customs Declaration Dispatch Note.

The Print Customs Documents task displays a preview of the Customs document.

After printing the Customs document (which is done from the Preview Order), processing returns to the **Shipping** screen, ready to process another shipment.

Most of the data on the Customs document comes from the **Customs Information** screen (either directly or computed); only Canada Post generates the Item ID.

#### Sample of Customs Document

|            | CANADA POST / POSTES CANADA                 |               |                                     |                                                                               |          |                  |          |         |                |           |
|------------|---------------------------------------------|---------------|-------------------------------------|-------------------------------------------------------------------------------|----------|------------------|----------|---------|----------------|-----------|
|            | CUSTOMS DOCUMENT / DÉCLARATION EN DOUANE    |               |                                     |                                                                               |          |                  |          |         |                |           |
| ltern ID   | ) / No. de l'article                        | 9400000005647 | Referenc                            | ≥ No./No. de référence                                                        |          |                  | Page     | 1       | of/de          | 1         |
|            |                                             |               |                                     | ontain any dangerous article prohibit<br>aucun objet dangereux interdit par l |          |                  |          |         |                |           |
| Qty<br>Qté | Detailed descriptio<br>Désignation détaille |               | Country of Origin<br>Pays d'origine | Harmoniz ed System<br>Système harmonisé                                       | тс<br>ст | Value<br>Valeur  |          |         | Net V<br>Poids |           |
| 1          | 1                                           |               | CA                                  |                                                                               |          |                  | 1.00     |         |                | 1.000 Kg  |
|            |                                             |               |                                     |                                                                               |          |                  |          |         |                |           |
|            |                                             |               |                                     |                                                                               |          |                  |          |         |                |           |
|            |                                             |               |                                     |                                                                               |          |                  |          |         |                |           |
|            |                                             |               |                                     |                                                                               |          |                  |          |         |                |           |
|            |                                             |               |                                     |                                                                               |          |                  |          |         |                |           |
|            |                                             |               |                                     |                                                                               |          |                  |          |         |                |           |
|            |                                             |               |                                     |                                                                               |          |                  |          |         |                |           |
|            |                                             |               |                                     |                                                                               |          |                  |          |         |                |           |
|            |                                             |               |                                     |                                                                               |          | USD              |          |         |                |           |
|            | eliverable / En cas de no                   | n-livraison:  |                                     | TOTAL                                                                         |          |                  | 1.00     |         |                | 1.000 Kg  |
|            | eat as abandoned<br>aiter comme un envoi ab | andonné       |                                     | 🗶 Gift / Cadeau                                                               |          | Sample / Échanti | illon    |         |                |           |
| May b      | e officially opened by Cu                   | stons         |                                     |                                                                               |          | Peut ê           | tre ouve | t đoffi | ice par le     | s Douanes |
|            |                                             |               |                                     |                                                                               |          |                  |          |         |                |           |

## Sample of Customs Declaration Dispatch Note

| CANADA POSTES Customs De<br>Dispatch Not                                                                                                    |                                                                |                                                                   | INSURED//<br>X12345                                                                                                    | ASSURÉ                                                                                                    |
|----------------------------------------------------------------------------------------------------|----------------------------------------------------------------|-------------------------------------------------------------------|----------------------------------------------------------------------------------------------------|----------------------------------------------------------------------------------------------------|
| Nem ID/ No. de l'article AB 123 456 789 CA                                                                                                    | Reference No./ No. de référence                                | R1Z345678901Z345                                                  | Page 1                                                                                                    | of/de 99                                                                                                    |
| Name and Address of Nom et adresse de<br>Sender rexpedieur<br>From1                                                                                      | Name and Address<br>of Addresse                                | Nom et adresse<br>du de stinataire                                | Name of OfNee<br>010 mgin                                                                                                    | Nom diablan su<br>d'origine                                                                                                    |
| From2                                                                                                    | To2                                                            |                                                                   | 0 ttaina<br>0 ste 2001/01/0                                                                                                    |                                                                                                    |
| From3<br>From4<br>From5                                                                                                    | Τω<br>Το4<br>Το5                                               |                                                                   | Gross Polda<br>Weight brui                                                                                                    | Rale Taux                                                                                                    |
| From B                                                                                                    | To6                                                            |                                                                   | · 00                                                                                                    | \$ 0000.00                                                                                                    |
|                                                                                                    | nity of Origin Harmonized Spiem<br>chiefgine Spelime harmonice | to Vankue Nei Polds<br>Vankue Valaghinei<br>Vankur \$ ka ka<br>ot | insund Valeur<br>Value déclarée                                                                                                    | haurance fee<br>Taux diacourance                                                                                                    |
| 1 1 1<br>e                                                                                                    | 1 1                                                            | , 1 1                                                             | Control of the second of the second of | peroux<br>allable mailer<br>sportetion of<br>The Carractar<br>The Carractar                                                                           |
| r                                                                                                    | ,                                                              |                                                                   | Je sourig në didere que<br>sa piti fon ne contentiou<br>dange este ni autor, delle<br>transiti sollo aut e me si<br>hana pot des enerotanos<br>fatta sur la Sodiët are<br>picto e en oure que e co<br>picto e en oure que e co<br>picto e en oure que e co                                                                                                    | aune o diolante<br>1 non<br>1 de la <i>Lor Sur le</i><br>16 <i>de dingene</i> uses ou di<br>16 <i>denne de Soostes, de</i><br>16 prendspartellemen 11 |
| Sender's terminitions in respectors de respect Bur<br>In case of an an de non-fundarian<br>reard alway Burritels de transfelleuro<br>Gaurdian's rearrent | by Air                                                         | Sample Échantillon                                                | Signature<br>of Sender                                                                                                    | Signature<br>de l'expéditeur                                                                                                    |

## Template of Commercial Invoice

| Company<br>Letterhead                   | <b>}</b> | SPACE RESERVE FOR<br>COMPANY LETTERHE/                                                                                                    |                          | ]                                                                                                    |                                             |                                          |                                      |                                 |
|-----------------------------------------|----------|----------------------------------------------------------------------------------------------------|--------------------------|----------------------------------------------------------------------------------------------------|---------------------------------------------|------------------------------------------|--------------------------------------|---------------------------------|
| Commercial<br>Invoice<br>Identification | }        | COMMERCIAL FAC                                                                                                    | TURE                     | ]                                                                                                    |                                             |                                          | 222 437 249 CA<br>e 1 of/de 1        | Item ID<br>(Tracking No.        |
| Sender Name<br>and address              | }        | Sender Name & Address Nom et adresse de l'expéd<br>PROCIMPR CUST DO NOT USE-00:<br>502 MAIN ST N<br>MOOSE JAW SK S6H 3K3<br>CANADA                                                                                                    |                          | Receiver Name & Addres<br>TEST<br>TEST AL 12354<br>USA                                                                                        | s Nom et adre                               | esse du destina                          | daire                                | Receiver Name<br>and Address    |
| Contact Name<br>(Sender)                | ┣        | Contact Name Nom de la personne - ressource                                                                                                    |                          | Contact Name Nom de                                                                                                    | e la personne - re                          | essource                                 |                                      | Contact Name<br>(Receiver)      |
| Telephone No.<br>(Sender)               | ┣        | Telephone Number Numéro de téléphone<br>(123) 456-7930                                                                                                    |                          | (123) 456-7930                                                                                                    | méro de télépho                             | 1211                                     | -                                    | Telephone No.<br>(Receiver)     |
| Sender<br>Reference                     | ╞        | Sender Reference Référence de l'expéditeur<br>TEST<br>Observations (Reasons for Export) Commentaires (R                                                                                                    | taison de l'exportation) | Tax Id/IRS or VAT No. Rec                                                                                                    | eiver No. d'enre                            | 1                                        |                                      | Tax Id/IRS or<br>VAT No. Receiv |
| Reasons for<br>Export                   | }        | Gift Cadeau Trade Show Exposition/ Exhibit Salon commercial                                                                                                    | Comme<br>Sample          | rcial Echantillon<br>commercial<br>Autre                                                                                                    | X                                           | Repair/<br>Warranty                      | Réparation/<br>Garantie              |                                 |
| Country of Destination                  | þ        | Country of Destination Pays de destination                                                                                                    | Number of Package        | s Nombre de colis                                                                                                    | -1                                          |                                          | Weight Poids brut                    | Gross                           |
| Number of<br>Packages<br>(1)            | 4        | USA<br>Detailed Description of Contents<br>Description distailiée du contenu                                                                                                    | Harmonized               |                                                                                                    | No. of Units<br>Nbre d'unités               | Net Weight<br>Poids net                  | Currency & Value<br>Devise et valeur | Weight                          |
|                                         | 1        | Goods Description                                                                                                    |                          | CA/NS                                                                                                    | 1                                           | (Kg)<br>12.000                           | 100.00 USD                           | Country of<br>Origin            |
| Detailed                                |          | Goods Description                                                                                                    | 1776                     | J UK                                                                                                    | 1                                           | 12.000                                   | 200.00 USD                           |                                 |
| Description<br>of Contents              | H.       | Goods Description                                                                                                    |                          | CA/SK                                                                                                    | 1                                           | 12.000                                   | 300.00 USD                           | No. of Units                    |
|                                         | 1        | Goods Description                                                                                                    |                          | CA/NS<br>US                                                                                                    | 1                                           | 12.000                                   | 400.00 USD<br>500.00 USD             | Net Weight                      |
| Harmonized<br>System                    | )        |                                                                                                    | <u>کار</u>               |                                                                                                    |                                             | 12.000                                   | 300.00 03D                           | Currency<br>& Value             |
|                                         |          |                                                                                                    |                          |                                                                                                    |                                             |                                          |                                      | Tatal                           |
| Additional<br>Information               | )        | Additional Information/Information additional                                                                                                    |                          | TOTAL                                                                                                    | Currency &<br>Devise et va                  | Value<br>Ileur                           | 1,500.00 USD                         | Total<br>Currency<br>& Value    |
|                                         |          | L the undersigned exponent of goods, centry that the particulars,<br>this invoice debayering are jurrand correct to the bast of my kn<br>and that the length of not contain any dangerous or prohibited a<br>as stated on the Camprent Scontinons of Carriage.<br>Place and Date Lieu et date | owledge                  | Je, aouasigné, l'exportateur d<br>sur la présente Déclaration re<br>le colis ne contient pas de mi<br>conformément aux Condition<br>Signature | alative à la facture e<br>archandises dange | est véridique et co<br>reuses ou prohibe | prrecte et que                       |                                 |
| Form Number                             | ↦        | 43-074-248E (03-04)                                                                                                    | Page                     | 1 of 1                                                                                                    |                                             |                                          |                                      |                                 |

## Fields

| FIELD NAME ON DOCUMENT (* = appears only on                                                                                                    | FIELD CHARACTERISTICS                                                                                                    |
|----------------------------------------------------------------------------------------------------|----------------------------------------------------------------------------------------------------|
| Customs Declaration Dispatch Note) Insured Text *                                                                                                    | Text (INSURED/ASSURÉ) indicates that Insurance has been                                                                                                    |
|                                                                                                    | selected on the Shipping Page (Insured Amount > zero).                                                                                                    |
| Dispatch Number *                                                                                                    | Derived from the Item ID.                                                                                                    |
| Item ID (or Trace ID) *                                                                                                    | The system-generated unique Identifier for the Order Item received<br>from Canada Post.                                                                                                    |
| Reference Number                                                                                                    | The Customer's Reference Number, as entered on the Customs Information page.                                                                                                    |
| Office *                                                                                                    | Outlet, retrieved from the User's Profile.                                                                                                    |
| Date *                                                                                                    | Current Date, in format YYYY/MM/DD.                                                                                                    |
| Sender *                                                                                                    | Name and Return Address of the Customer (retrieved from the User's Profile), in the following format:                                                                                          |
|                                                                                                    | Name     Address Line 1                                                                                                    |
|                                                                                                    | Address Line 2                                                                                                    |
|                                                                                                    | City (truncated to make room for province and postal code if<br>not enough space on line), one space, Province (two<br>characters), two spaces, Postal Code (one space between<br>FSA and LDU) |
|                                                                                                    | "Canada"                                                                                                    |
| Addressee *                                                                                                    | Name and address of recipient (as entered on the Shipping page),                                                                                                    |
|                                                                                                    | in the following format:                                                                                                    |
|                                                                                                    | Name     Title (Denortheent) (Company)                                                                                                    |
|                                                                                                    | Title/Department/Company     Address Line 1                                                                                                    |
|                                                                                                    | Address Line 1     Address Line 2                                                                                                    |
|                                                                                                    | City Province/State Postal/Zip Code                                                                                                    |
|                                                                                                    | Country Name                                                                                                    |
| Gross Weight *                                                                                                    | The sum of the Net Weights supplied on the Customs Information                                                                                                    |
|                                                                                                    | page, split in two parts: kg and grams.                                                                                                    |
| Rate *                                                                                                    | Duty and Tax, as entered on the Customs Information screen.                                                                                                    |
| Insured Value *                                                                                                    | As entered on the Shipping page.                                                                                                    |
| Insurance Fee *                                                                                                    | Fees for the Insurance option, as received from Canada Post.                                                                                                    |
| Contents Description                                                                                                    | Up to six lines of individual goods can be entered and printed.                                                                                                    |
| Quantity                                                                                                    | As entered on the Customs Information screen.                                                                                                    |
| Description                                                                                                    | As entered on the Customs Information screen.                                                                                                    |
| Country of Origin                                                                                                    | Two-letter acronym of Country of Origin of the goods, converted from what was selected on the Customs Information screen.                                                                      |
| HS Code                                                                                                    | As entered on the Customs Information screen.                                                                                                    |
| Tariff Code                                                                                                    | As entered on the Customs Information screen.                                                                                                    |
| Value                                                                                                    | As entered on the Customs Information screen.                                                                                                    |
| Net Weight                                                                                                    | As entered on the Customs Information screen.                                                                                                    |
| Customs Currency                                                                                                    | As entered on the Customs Information screen. It prints at the bottom of the Value column for Customs Document and at the bottom of the Tariff Code column for Dispatch Note.                  |
| Total Value                                                                                                    | The sum of the Declared Values (prints below the Value column for<br>Customs Document and at the bottom of the Value column for                                                                |
| New Delivery between the sec                                                                                                    | Dispatch Note).                                                                                                    |
| Non-Delivery Instructions                                                                                                    | As selected on the Customs Information screen.                                                                                                    |
| Reason for Export                                                                                                    | If Commercial Sample or Gift was selected on the Customs<br>Information page, put an 'X' in the corresponding box; otherwise<br>leave blank.                                                   |
| Commercial* E                                                                                                    | xpedited Parcel - USA                                                                                                    |
| See explanations for the following fields under Customs Docu<br>Sender Name and Address (Sender), Sender Reference<br>Contents, Harmonized System (HS Code), Item ID, Rece | ment/Customs Declaration Dispatch Note:<br>(Reference Number), Reasons for Export, Detailed Description of<br>eiver Name and Address (Addressee), Gross Weight, No. of Units                   |
| (Quantity), Currency & Value (Customs Currency, Value)                                                                                                    |                                                                                                    |
| FIELD NAME ON DOCUMENT<br>Contact Name (Sender)                                                                                                    | FIELD CHARACTERISTICS           The name of the contact person familiar with this mailing on the                                                                                               |
| Telephone No. (Sender)                                                                                                    | sender's end.           The telephone number and, if applicable, the extension number of                                                                                                    |
|                                                                                                    | the sending contact person.                                                                                                    |

| Number of Packages             | With EST, only one package can be processed per shipment.<br>Thus this field always has the value "1".                               |
|--------------------------------|----------------------------------------------------------------------------------------------------|
| Additional Information         | Additional information/comment relevant to the shipment to aid the<br>customs agent in clearing the package.                         |
| Contact Name (Receiver)        | The name of the contact person familiar with this mailing on the receiver's end.                                                     |
| Telephone No. (Receiver)       | The telephone number and, if applicable, the extension number of the receiving contact person.                                       |
| Tax ID/IRS or VAT No. Receiver | Recipient's U.S. Internal Revenue Service number or Social<br>Security number. Required if shipping items valued over<br>US\$200.00. |
| Country of Origin              | Country of the manufacturer of the item(s) shipped. If the country is Canada, the province of origin will also be indicated.         |

# 3.4 Preview Order (Step 3 – Ship Canada / Step 4 - Ship USA & Int'l)

## 3.4.1 Credit Card Information

The **Preview Order** screen is displayed as a final validation of the order content before submitting the order to Canada Post for processing.

If you have selected Credit Card as your Method of Payment at the Shipping Screen, the Credit Card Information appears on this page.

Credit card information is stored by Canada Post and synchronized to Electronic Shipping Tools.

The associated Credit Card Alias will be retrieved and displayed in the Credit Card Alias drop-down list on the Credit Card Information screen.

| Home > Ele                                                                | otronio Shipp                                                             | ing Tools                                                     | > Distribution Services                                                  |                                                                                                    |                                           |                                                               |
|---------------------------------------------------------------------------|---------------------------------------------------------------------------|---------------------------------------------------------------|--------------------------------------------------------------------------|----------------------------------------------------------------------------------------------------|-------------------------------------------|---------------------------------------------------------------|
| Shipping                                                                  | - Canada                                                                  | 9                                                             |                                                                          |                                                                                                    |                                           | Help desk<br>1-800-277-4799                                   |
| Step                                                                      |                                                                           |                                                               |                                                                          |                                                                                                    |                                           | 1-600-277-4799                                                |
| Credit Card                                                               | · · ·                                                                     |                                                               |                                                                          |                                                                                                    |                                           |                                                               |
| Credit Card                                                               | Information                                                               | n                                                             |                                                                          |                                                                                                    |                                           |                                                               |
|                                                                           | redit card fr                                                             | om your                                                       | Or enter credit card                                                     | information for this                                                                                                    | shipment.                                 |                                                               |
| list of cred                                                              |                                                                           |                                                               | Credit Card Type                                                         |                                                                                                    |                                           | -                                                             |
| Credit Car                                                                | rd Alias                                                                  | _                                                             | Credit Card Numb                                                         | er 🛛                                                                                                    |                                           |                                                               |
|                                                                           |                                                                           | - 0                                                           | Credit Card Expiry                                                       | Date (MM000)                                                                                                    |                                           |                                                               |
|                                                                           |                                                                           |                                                               |                                                                          |                                                                                                    |                                           |                                                               |
| Total Ch                                                                  | -                                                                         | 10.14                                                         | Credit Card Owner                                                        |                                                                                                    |                                           |                                                               |
| Order Previ                                                               |                                                                           |                                                               |                                                                          |                                                                                                    |                                           |                                                               |
| _                                                                         | Pleas                                                                     | e review                                                      | and ensure correct p                                                     | prior to transmitting to                                                                                                    | o Canada P                                | ost                                                           |
| Ship To:                                                                  |                                                                           |                                                               | Charge To:                                                               |                                                                                                    |                                           |                                                               |
|                                                                           |                                                                           |                                                               | Mailed By:                                                               |                                                                                                    |                                           | E-005(0007023210                                              |
| sdgdrg<br>12 dradea                                                       |                                                                           |                                                               |                                                                          | PROCIMPR CUST [                                                                                                    | DO NOT US                                 | E-005(0007023210                                              |
| ottawa ON                                                                 | K1A 0B1                                                                   |                                                               | Contract Number:                                                         |                                                                                                    |                                           |                                                               |
| Canada                                                                    |                                                                           |                                                               | Paid By:                                                                 | PROCIMPR CUST I                                                                                                    | DO NOT US                                 | E-005(0007023210                                              |
| Reference                                                                 |                                                                           |                                                               | Method of Payment                                                        |                                                                                                    |                                           |                                                               |
| Number:                                                                   |                                                                           |                                                               | Shipping From:                                                           | K1A 0B1                                                                                                    |                                           |                                                               |
| -<br>Today's Dat                                                          | e: February                                                               | 26, 2004                                                      | l .                                                                      | Charges                                                                                                    |                                           |                                                               |
| Shipment Ir                                                               | formation:                                                                |                                                               |                                                                          | Base:                                                                                                    | \$ 7.96                                   |                                                               |
|                                                                           |                                                                           |                                                               |                                                                          | Automation Discou                                                                                                    | nt: \$ (0.16)                             |                                                               |
| Weight (Act                                                               |                                                                           |                                                               |                                                                          | Fees:                                                                                                    | \$ 1.68                                   |                                                               |
| Weight (Cu                                                                | ibed):                                                                    | Kg                                                            |                                                                          | GST:                                                                                                    | \$ 0.66                                   |                                                               |
| Length:                                                                   |                                                                           | Cm                                                            |                                                                          | HST:                                                                                                    | \$ 0.00                                   |                                                               |
| Width:                                                                    |                                                                           | Cm                                                            |                                                                          | PST:                                                                                                    | \$ 0.00                                   |                                                               |
| Height:                                                                   |                                                                           | Cm                                                            |                                                                          | Total:                                                                                                    | \$ 10.14                                  |                                                               |
| Service:                                                                  |                                                                           |                                                               | Xpresspost Piece P                                                       | Rated                                                                                                    |                                           |                                                               |
| Service Star                                                              | ndard:                                                                    |                                                               | 1 day(s) On-time gu                                                      | larantee                                                                                                    |                                           |                                                               |
| Option                                                                    |                                                                           |                                                               | Amount                                                                   | Fees                                                                                                    |                                           |                                                               |
| SIGNATUR                                                                  | E OPTION                                                                  |                                                               |                                                                          | \$1.50                                                                                                    |                                           |                                                               |
| Proof of Ag                                                               | e Required                                                                | (19 years                                                     | 5)                                                                       | \$0                                                                                                    |                                           |                                                               |
| DELIVERY                                                                  | CONFIRMA                                                                  | TION                                                          |                                                                          | \$0                                                                                                    |                                           |                                                               |
| -<br>Return Add                                                           | ress:                                                                     |                                                               |                                                                          |                                                                                                    |                                           |                                                               |
| Arthur Gret                                                               |                                                                           |                                                               | Contact Rache                                                            | lle Nod                                                                                                    |                                           |                                                               |
| 123 King St                                                               |                                                                           |                                                               | Telephone: 613-73                                                        |                                                                                                    |                                           |                                                               |
| St-Albert ON                                                              | N KUJ 180                                                                 |                                                               |                                                                          |                                                                                                    |                                           |                                                               |
|                                                                           |                                                                           |                                                               | prrection purposes o<br>t to a Canada Post ir                            | nly. It does not replac<br>duction site.                                                                                     | e the Addre                               | ess Label, which                                              |
| –<br>Declared weight calco<br>shall detern<br>excess size<br>Distribution | eight is sub<br>ulations) mi<br>nine the act<br>and/or wei<br>services ag | ject to ve<br>echanisn<br>ual price,<br>ght. Such<br>greemeni | rification based on th<br>n. In all cases the gro<br>including, where ap | e application of the o<br>sater of the actual cul<br>propriate, any applic<br>calculated and applie<br>or if payment has bee | bed weight<br>able surcha<br>ed in accord | or the cubed weight<br>arges in respect of<br>Jance with your |
|                                                                           |                                                                           |                                                               | Back                                                                     | Ship                                                                                                    |                                           |                                                               |
|                                                                           |                                                                           |                                                               |                                                                          |                                                                                                    |                                           |                                                               |

You can select a Credit Card Alias or enter credit card information.

The **Credit Card Information** page can only be accessed if the **Mailed By** and **Paid By Customer Numbers** are the same. When the credit card information is entered, then a **Credit Card Alias** will be generated upon clicking on the **Ship** button. The alias will contain the first and last four digits of the credit card and the remainder will be asterisks.

The **Preview Order** page triggers a validation sequence against the Canada Post database. The electronic transaction will be displayed containing the data entered and the price calculation based on the data entered. You should verify that the information presented is correct before you transmit the transaction to Canada Post.

If there are errors, standard error handling will result. Upon correcting the information, your order is presented again on screen.

## **Command Buttons**

Back

The Back command button returns user to the Select the Service and Options screen to permit edits prior to transmitting the order.

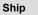

The **Ship** command button will initiate the connection to Canada Post. A successful order will generate an applicable parcel label. Any errors within the order will be reported back in the transmission log.

If the credit card information is validated you will be sent to the "Label the Parcel" screen where you will be printing your label. Your order has now been saved into our systems.

# 3.5 Print Label (Step 4 – Ship Canada / Step 5 – Ship USA & Int'l)

This task supports printing on laser printers only. It does not support printing on thermal printers or dot matrix printers (tractor-fed or otherwise).

An address label is generated within the browser after an order has been successfully submitted to Canada Post.

If the destination country is Canada, the Domestic address label is generated; otherwise the USA/International label is generated.

The following sections illustrate and define the various elements that may appear in each Address Label.

The elements to print are portrayed between "< >" characters in the mock-ups. These placeholders are intended to convey the general location of the information to be printed.

### **Command Buttons**

Continue

Continue command button enables you to print all the documents required for your shipment

| 1234                               |                                                                                     |
|------------------------------------|-------------------------------------------------------------------------------------|
| When the Label i                   | s displayed on screen, Print Label by clicking on the printer icon below this messa |
|                                    | Before continuing, ensure a copy of the Label is printed.                           |
|                                    | Continue                                                                            |
|                                    |                                                                                     |
|                                    |                                                                                     |
|                                    |                                                                                     |
|                                    | 4 ▶ ▶  4 ♥ ⊖ 143% ▼ ● 🗅 🖸 🖼 📑 ▼ ▲                                                   |
|                                    |                                                                                     |
| To•⊠ ∎•0•∠•⊠≪                      |                                                                                     |
|                                    |                                                                                     |
| XPRESSPOST                         |                                                                                     |
|                                    |                                                                                     |
| E                                  |                                                                                     |
| From/Expéditeur:                   |                                                                                     |
| Arthur Gret                        |                                                                                     |
| 123 King Street                    |                                                                                     |
| St-Albert ON K0J 1B0               |                                                                                     |
|                                    |                                                                                     |
| Online EST / En ligne O.E.E V2.4.0 |                                                                                     |
|                                    |                                                                                     |

## 3.5.1 Domestic Address Label

This label has a standard portrait layout printed on 8  $\frac{1}{2}$ " by 11" paper. It applies to all domestic services. The printed portion (up to the dividing line) must fit in the top half of the page so that it can be folded in two and still show all printed information (other than the dividing line itself).

#### Sample of Domestic Address Label

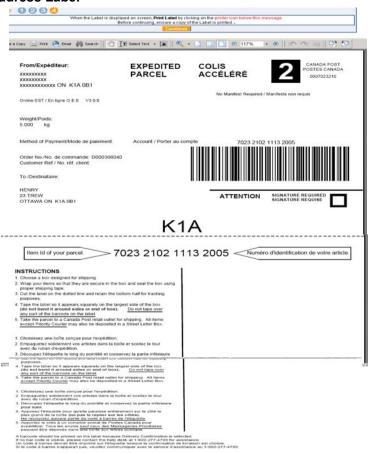

#### Fields

|                           | Domestic Address Label                                                                                                    |  |  |
|---------------------------|----------------------------------------------------------------------------------------------------|--|--|
| FIELD NAME                | FIELD CHARACTERISTICS                                                                                                    |  |  |
| From                      | <ul> <li>Name and Address of the sender, in the following format:</li> <li>Name</li> <li>Address Line 1</li> <li>Address Line 2</li> <li>City (truncated to make room for province and postal code if not enough space on line), one space, Province (two characters), two spaces, Postal Code (one space between FSA and LDU)</li> <li>This is the name and address extracted from Canada Post, unless a Return Address has been supplied in the User Profile.</li> </ul> |  |  |
| Service Name              | The name of the service as maintained by Canada Post.                                                                                                    |  |  |
| Simplified Service Symbol | Symbol representing the selected mail service (on simplified labels only); values are the same as those of the Service Check Character, which is a code indicating the service and can be used to confirm that the right stock was used. The latter only applies to pre-printed labels. Values are: <ul> <li>P – Priority Courier;</li> <li>1 – Xpresspost;</li> <li>2 – Expedited Parcel, and;</li> <li>3 – Regular Parcel.</li> </ul>                                    |  |  |
| Customer Number           | CPC Mailed On Behalf Of Customer Number.                                                                                                    |  |  |
| Return Service Indicator  | Text indicating that the Return service option was selected.                                                                                                    |  |  |
| Weight                    | Weight of the item in kg.                                                                                                    |  |  |
| Cu/OS Indicators          | If cubic weight, "CU" is printed to the immediate right of the weight. If the item is oversized,                                                                                                    |  |  |

|                                | "O/S" is printed to the right of the weight.                                                                                                    |
|--------------------------------|----------------------------------------------------------------------------------------------------|
| Heavy Load Indicator           | Symbol indicating that the weight of the item exceeds 21.5 kg (sample below).                                                                                                    |
|                                | HEAVY / LOURD<br>>21.5 KG / 47.4 LBS                                                                                                    |
| Postal Code Barcode 128 Symbol | Postal Code (symbol and human readable text below) of the destination address. The text is displayed with a '+' at the end.<br>Note: barcodes require at least 1⁄4 of an inch of white space around them.                                                                                                    |
| MOP                            | The Preferred Method of Payment as selected in the customer's Profile.                                                                                                    |
| Auth. No.                      | The authorization number returned by the financial institution for credit card payments. The label will not print for any other method of payment.                                                                                                    |
| Order Number                   | The Order Number generated by Canada Post.                                                                                                    |
| Customer Reference             | Customer Reference entered on the shipping page.                                                                                                    |
| COD Number                     | COD number indicating that the COD option was selected.<br>Note: The label of the field does not print when the field is blank.                                                                                                    |
| Reference Number Barcode 128   | Item Identifier (symbol and human readable text above).                                                                                                    |
| Symbol                         | Note: barcodes require at least 1/4 of an inch of white space around them.                                                                                                    |
| То                             | <ul> <li>Name and address of recipient, capitalized and in the following format:</li> <li>Name</li> <li>Title/Company/Department</li> <li>Address Line 1</li> <li>Address Line 2</li> <li>City (truncated to make room for province and postal code if not enough space on line), one space, Province (two characters), two spaces, Postal Code (one space between FSA and LDU)</li> </ul> |
| Contact Phone                  | Contact Phone Number at destination, if available.                                                                                                    |
| Delivery Option                | Text indicating the delivery options selected (text supplied by Canada Post).<br>At most two delivery options will be printed: uppercase; Arial or Ms Sans Serif font; English<br>and French on the same line wherever possible (otherwise use two lines per option).<br>When present on the label, the delivery options must be printed left-justified with the<br>'Attention' label.     |
| Signature Required             | Symbol ('X' in a box) indicating that the Signature Required service option was selected.<br>The 'X' must be large enough to reach the edges of the box.                                                                                                    |
| Destination                    | Destination of the item (FSA for domestic destinations and "US" or "INTL" for other destinations). Appears in large font in the bottom of the label.                                                                                                    |

## 3.5.2 USA/International Address Label

This label has a standard portrait layout printed on 8 ½" by 11" paper. It applies to all USA & International services. The printed portion (up to the dividing line) must fit in the top half of the page so that it can be folded in two and still show all printed information (other than the dividing line itself).

## Sample of Address Label for Expedited Parcel – USA

| Expedited Parcel - U                                                                                                    | JSA C                                    | Colis aco                               | célérés ÉU.                     | 2                                                                                                    | CANADA POST<br>POSTESCANADA<br>Postage paki<br>Portpayé<br>12345678 |
|----------------------------------------------------------------------------------------------------|------------------------------------------|-----------------------------------------|---------------------------------|----------------------------------------------------------------------------------------------------|---------------------------------------------------------------------|
| Sender Expéditeur <sub>Tabetron</sub> No. R'da tabutor<br>G RAYMOND LTD 555 555-5555<br>108 - 100 ALFERD KEUHNE BLVD<br>BRAMPTON ON L8T 4K4 | 4417 BR                                  |                                         |                                 | Date<br>Issured Value<br>Valeur assurée<br>Oross Welgit<br>Polds brit<br>Volumetric Welgit<br>Polds volumétrique | YYYY MM DD<br>\$0000.00 CDN<br>0.0 KG                               |
| CANADA                                                                                                    |                                          | STATES<br>veraux trais de l'expéditeur  |                                 | Postage Rate<br>Taix postal                                                                                      | \$0000.00 C D N                                                     |
| Rem Led List of Contents and Country of Origin Manufacture<br>Désignation détaillée du contenu et pays de l'abrication                      | Net Weight                               | Decisred Value<br>Valeur décisrée (CIII |                                 |                                                                                                    |                                                                     |
|                                                                                                    |                                          |                                         | USPS DELIV                      | ERYCONFIR                                                                                                    | MATION                                                              |
|                                                                                                    |                                          |                                         |                                 |                                                                                                    |                                                                     |
|                                                                                                    | tal D echred Value<br>eur déchrée totale | \$                                      |                                 | IN NNN NNN CA                                                                                                    |                                                                     |
| Signature of Sender<br>Signature de l'expéditeur                                                                                            |                                          |                                         |                                 |                                                                                                    |                                                                     |
| Sender warrants that this item does not contain da                                                                                          | ingerours goods                          |                                         | L'expéditeur garantit que cet e | ivoi ne contient pas d                                                                                           | e matiéres d'angereus                                               |
| 43-074-243E (02-09)                                                                                                    |                                          |                                         |                                 |                                                                                                    | CSS: VD.D                                                           |
| Cistoms Declaration CN23 Shipping                                                                                                    | g Label                                  |                                         | Déclaration en donaire CN       | 23 Etiquette d'expé                                                                                              | dittos                                                              |

#### Sample of International Address Label

| From / Expéditeur                             |  |
|-----------------------------------------------|--|
| PROCIMPR CUST DO NOT USE-005<br>502 MAIN ST N |  |
| MOOSE JAW SK S6H 3K3                          |  |

No Manifest Required / Manifeste non requis

V2.0.0

Canada

Online EST / En ligne O.E.E

CANADA 🎅 POSTES Post 🕞 Canada POST

CANADA POST POSTES CANADA 0007023210

### AIR MAIL SMALL PACKET PETIT PAQUET PAR AVION

WEIGHT/POIDS

2.000 kg

Method of Payment/Mode de paiement: Credit Card / Carte de crédit Authorization Number/No. d'authentification: 974257 INTL Customer Ref/No. réf. client: 12479-A

To /Destinataire: Order No./No. de commande:

D000222663

44 1 254 889 745 ANDREA RAYMOND IT MANAGER 5875 GRAND BOULEVARD AMSTERDAM 568050 NETHERLANDS

#### Fields

|                           | USA/International Address Label                                                                                                    |  |  |  |
|---------------------------|----------------------------------------------------------------------------------------------------|--|--|--|
| FIELD NAME                | FIELD CHARACTERISTICS                                                                                                    |  |  |  |
| From                      | <ul> <li>Name and Address of the sender, in the following format:</li> <li>Name</li> <li>Address Line 1</li> <li>Address Line 2</li> <li>City (truncated to make room for province and postal code if not enough space on line), one space, Province (two characters), two spaces, Postal Code (one space between FSA and LDU)</li> <li>This is the name and address extracted from Canada Post, unless a Return Address has been supplied in the Profile.</li> </ul> |  |  |  |
| Weight                    | Weight of the item in kg.                                                                                                    |  |  |  |
| Service Name              | The name of the service as maintained by Canada Post.                                                                                                    |  |  |  |
| Customer Number           | CPC Mailed On Behalf Of Customer Number.                                                                                                    |  |  |  |
| Simplified Service Symbol | <ul> <li>Symbol representing the selected mail service (on simplified labels only); values are the same as those of the Service Check Character, which is a code indicating the service and can be used to confirm that the right stock was used. The latter only applies to pre-printed labels. Values are: <ul> <li>P – Priority Courier;</li> <li>1 – Xpresspost;</li> <li>2 – Expedited Parcel, and;</li> <li>3 – Regular Parcel.</li> </ul> </li> </ul>          |  |  |  |
|                           | <b>P 1 2 3</b><br>Note: There is currently no Simplified Service Symbol for USA/Int'I services, other than Xpresspost (the same code will be used for Domestic and USA). Others will be left blank.                                                                                                    |  |  |  |

| Return Service Indicator | Text indicating that the Return service option was selected.                                                                                                    |  |  |
|--------------------------|----------------------------------------------------------------------------------------------------|--|--|
| MOP                      | The Preferred Method of Payment as selected in the customer's Profile.                                                                                                    |  |  |
| Auth. No.                | The authorization number returned by the financial institution for credit card payments. The label will not print for any other method of payment.                                                                                                    |  |  |
| COD Number               | COD number indicating that the COD option was selected.<br>Note: The label of the field does not print when the field is blank.                                                                                                    |  |  |
| Customer Reference       | Customer Reference entered by the user on the shipping page.                                                                                                    |  |  |
| Destination              | Destination of the item (FSA for domestic destinations and "US" or "INTL" for other destinations).                                                                                                    |  |  |
| Delivery Option          | Text indicating the delivery options selected (text supplied by Canada Post).<br>At most two delivery options will be printed: uppercase; Arial or Ms Sans Serif font; English<br>and French on the same line wherever possible (otherwise use two lines per option).                                                                                                    |  |  |
| Contact Phone            | Contact Phone Number at destination, if available.                                                                                                    |  |  |
| То                       | <ul> <li>Name and address of recipient, capitalized and in the following format:</li> <li>Name</li> <li>Title/Company/Department</li> <li>Address Line 1</li> <li>Address Line 2</li> <li>City (truncated to make room for province/state and postal/zip code if not enough space on line), one space, Province/State (two characters), two spaces, Postal/Zip Code</li> <li>Country Name</li> </ul> |  |  |
| Order Number             | The Order Number generated by Canada Post.                                                                                                    |  |  |

**Please Note**: While remaining consistent with other Canada Post system generated International labels, Xpresspost International shipping labels print three additional information lines on Int'l plain paper and thermal labels, as follows:

•Company name, •Additional information, and •Address line 2.

These three fields are available at the shipping page for customers to fulfill.

The **Plain Paper** label incorporates the barcode, addressing and Customs information into one label. The system will print two copies and no additional label is required.

# 4.0 Profile

F

Clicking on the **Change** command button at the top of the shipping screen displays your customer profile and allows you to change the information within the Customer information and Return Address sections.

| You can specify de                                    | fault Customer informa                                               | ation that will be used dur | ing the order processing |
|-------------------------------------------------------|----------------------------------------------------------------------|-----------------------------|--------------------------|
| Mailed By*                                            | 7023210 💌                                                            | Mailed On Behalf Of*        | 7023210                  |
| Contract Number                                       | 40662505                                                             | Paid By*                    | 7023210                  |
| Address (retrieved                                    | from Canada Post)                                                    |                             |                          |
| Customer Name<br>Address (Line 1)<br>Address (Line 2) | PROCIMPR CUST D<br>502 MAIN ST N                                     | O NOT USE-005               |                          |
| City                                                  | MOOSE JAW                                                            |                             |                          |
| Province/State                                        | SK<br>S6H 3K3                                                        |                             |                          |
| Postal/Zip Code<br>Country                            | CA                                                                   |                             |                          |
| Return Address                                        |                                                                      |                             |                          |
|                                                       | his section if:<br>rieved from Canada Po<br>a different address on y |                             |                          |
| Customer Name                                         | Joe Latrimouille                                                     |                             |                          |
| Address (Line 1)                                      | 123 King Street                                                      |                             |                          |
| Address (Line 2)                                      |                                                                      |                             |                          |
| City                                                  | St-Albert                                                            |                             |                          |
| Province                                              | Ontario                                                              | •                           |                          |
| Postal Code                                           | K0J 180                                                              |                             |                          |

#### Save

The **Save** command button allows to save a template in the Profile section. Once a template is selected, the data for the predefined fields will be displayed within the fields associated to the shipper. The Save button captures modifications and transposes them to the shipping page.

#### Cancel

Cancel command button close this window without changing the data

# 5.0 Address Book

## 5.1 Address Book Page

Select the Address Book link on the Shipping & Delivery Services Navigation Bar or by using a browser bookmark.

The **Address Book** page allows you to search, add, modify or delete client address records in the **Address Book** for the User ID logged onto the Electronic Shipping Tools Internet application.

| Home > Electronic Shipping Tools > Distribution Services                                                                                                    |                             |  |  |  |
|----------------------------------------------------------------------------------------------------|-----------------------------|--|--|--|
| Address Book                                                                                                    | Help desk<br>1-800-277-4799 |  |  |  |
| Address Book for Mailed By Customer 7023210                                                                                                    |                             |  |  |  |
| Up to 250 Client Addresses can be stored in the Address Book.<br>To add a new client address to the Address Book, click the appropriate button at the bottom of this screen.<br>To update or remove a Client Address from the Address Book, select a record below. |                             |  |  |  |
| Search Criteria                                                                                                    |                             |  |  |  |
| Name Search Reset                                                                                                    |                             |  |  |  |
| Address Book List                                                                                                    |                             |  |  |  |
| Name City Postal/Zip Code                                                                                                    |                             |  |  |  |
| Rachel Parent-Corneau Ottawa K1A 0B1                                                                                                    |                             |  |  |  |
| Add (Canada) Add (United States) Add (Intern                                                                                                    | ational)                    |  |  |  |

Clicking on the **Retrieve from Address Book** command button within the **Recipient Information** section of the **Shipping** page will allow you to find a customer within the currently selected address book. The destination country of this **Shipping** page drives the **Address Book** display. For example, if you are in the USA Shipping screen, the address book will display USA address records only.

| Search Criteria       |        |                      |  |  |  |
|-----------------------|--------|----------------------|--|--|--|
| Name                  |        |                      |  |  |  |
| Address Book List     |        |                      |  |  |  |
| Name                  | City   | Postal Code/Zip Code |  |  |  |
| Rachel Parent-Corneau | Ottawa | K1A 0B1              |  |  |  |
| Cancel                |        |                      |  |  |  |

#### Search

Search command button allows you to find a customer within the currently selected address book. Enter the customer's partial or whole last name in this field. Click on the hyperlink of your entry when it is found. The changes will be displayed on the shipping page.

#### Cancel

Cancel command button close this window without changing the data

The Electronic Shipping Tools Address Book can store up to 250 client addresses per User ID.

When the Address Book page is initially displayed, the Address Book List is populated with all the client address records associated to the User ID logged onto the Electronic Shipping Tools Internet application. The Address Book List is sorted on the Name field and is filtered by the Mailed By Customer Number from the active/default Profile.

The Address Book page requires the Mailed By Customer information to be completed in the Profile page prior to proceeding. If a Profile for the User ID cannot be found (i.e. never been initialized or default Mailed By Customer no longer valid), then standard error handling will result.

The **Address Book** offers a Search option that filters through the client addresses in the **Address Book**. Search is performed on the Client Address Name field. When the search criterion is left blank, all entries in the **Address Book** are displayed.

Note: **Search** command button allows you to find a customer within the currently selected address book. Enter the customer's partial or whole last name in this field The search option does not support partial searches. The search option is not case-sensitive.

The **Name** field in the **Address Book List** is displayed as a Link. When the name is selected, the **Client Address** detail page will be displayed to allow you to either modify or delete the record.

#### **Command Buttons**

#### Search

Search command button allows you to find a customer within the currently selected address book. Enter the customer's partial or whole last name in this field

Reset

The Reset command button clears the value in the search criteria field. It repopulates the Address Book List with all the client addresses, sorted by Name, associated to the User ID logged onto the Electronic Shipping Tools application. It sets the focus on the Name field in the Search Criteria group box.

#### Add (Canada)

The Add (Canada) command button allows you to enter a client address in Canada. Enter client address information and press the Save command button.

#### Add (United States)

The Add (United States) command button allows you to enter a client address in the United States. Enter client address information and press the Save command button.

#### Add (International)

The Add (International) command button allows you to add a client address that is international destination. Enter client address information and press the Save command button.

### 5.1.1 Client Address Pages

The Client Address pages allow you to add new clients address or modify or delete existing client addresses.

Three different pages exist depending on the country of the client address.

| SCREEN TYPE   | COUNTRY-SPECIFIC SCREEN CHARACTERISTICS                                                                                                    |  |
|---------------|----------------------------------------------------------------------------------------------------|--|
| Canada        | Select a valid Province from a drop-down list.                                                                                                    |  |
| USA           | Select a valid State from a drop-down list.                                                                                                    |  |
| International | Select a Country from a drop-down list.<br>When this screen displays for the purpose of adding a new client address record, the<br>Country field defaults to blank to prompt selection of this field from the drop-down list. |  |

#### Sample of Client Address Page for Canada

| CANADA POSTES<br>POST CANADA | Order Products<br>and Supplies | Electronic<br>Shipping Tools | : Manage<br>My Accounts | My On-line<br>Tools | Log Out                     |
|------------------------------|--------------------------------|------------------------------|-------------------------|---------------------|-----------------------------|
| Business <sup>OBC</sup>      | Electronic Shi                 | pping Tools                  |                         | Неір                | Français                    |
| Centre                       | Home > Electronic              | Shipping Tools > Distribu    | tion Services           |                     |                             |
| O Distribution Services      | Client Addres                  | s (Canada)                   |                         |                     | Help desk<br>1-800-277-4799 |
| 🛛 Ship Canada                |                                | Fields with an asteris       | k (*) are mandaton      |                     |                             |
| Ship USA                     |                                | Name*                        |                         |                     |                             |
| Ship International           |                                | Title/Company/Depar          | tment                   |                     |                             |
| Profile                      |                                | Address (Line 1)*            |                         |                     |                             |
| Address Book                 |                                | Address (Line 2)             |                         |                     |                             |
| History / Tracking           |                                | Citv*                        |                         |                     |                             |
| O Delete Template            |                                | Province*                    |                         | -                   | -                           |
|                              |                                | Postal Code*                 |                         |                     |                             |
|                              |                                | Country                      | Canada                  |                     | -                           |
|                              |                                | Contact Phone                |                         |                     |                             |
|                              |                                | Fax Number                   |                         |                     |                             |
|                              |                                | E-mail Address               |                         |                     |                             |
|                              |                                |                              |                         |                     | -                           |
|                              |                                |                              | Save Delete             |                     |                             |
|                              |                                |                              |                         |                     |                             |
| Canadä                       |                                |                              |                         |                     | anywhere                    |

## **Command Buttons**

Save

The Save command button performs validations. If validations are successful, the client address record is saved and the application displays the appropriate confirmation message that also indicates the new total number of records in the **Address Book**. The Save command button also clears the screen. If validations are unsuccessful, standard error handling results.

#### Delete

The Delete command button deletes the selected address.

A confirmation pop-up window appears. If you select 'OK', the command deletes the client address record from the **Address Book**. It returns you to the **Address Book** page with focus on the Search Criteria field and refreshes the **Address Book List**. If you select 'Cancel', you are returned to the **Address Book** page.

### Fields

| Canada/USA/International   |                                                                                                    |  |  |  |
|----------------------------|----------------------------------------------------------------------------------------------------|--|--|--|
| FIELD NAME (* = mandatory) | FIELD CHARACTERISTICS                                                                                                    |  |  |  |
| Name *                     | Enter the name.                                                                                                    |  |  |  |
| Title/Company/Department   | Freeform. Enter the Title, Company and/or Department.                                                                                                    |  |  |  |
| Address (Line 1) *         | Enter the address.                                                                                                    |  |  |  |
| Address (Line 2)           | Freeform. Enter the address if additional space is required.                                                                                                    |  |  |  |
| City                       | Mandatory field for Canada and USA. Freeform. Enter the city.                                                                                                    |  |  |  |
| Province/State             | Mandatory field for Canada and USA. (Canada Page) A list of valid Provinces<br>and Territories in Canada is displayed, sorted alphabetically. (United States<br>Page) A list of valid States in the United States is displayed, sorted alphabetically.<br>(International) Freeform. |  |  |  |
| Postal/Zip Code            | Mandatory field for Canada and USA. Freeform. Enter the postal code or zip code.                                                                                                    |  |  |  |
| Country *                  | Canada is defaulted on Canada page, United States is defaulted on United States page. Canada and United States are suppressed from the list on the International page. A drop-down list displays in the International screen.                                                       |  |  |  |
| Contact Phone              | Freeform. Enter the contact phone number.                                                                                                    |  |  |  |
| Fax Number                 | Freeform. Enter the fax number.                                                                                                    |  |  |  |
| E-mail Address             | Freeform. Enter the e-mail address.                                                                                                    |  |  |  |

# 6.0 History / Tracking

The following is a list of Electronic Shipping Tools reports and instructions on accessing them:

| REPORT FUNCTION         | ACCESS DIRECTIONS                                                                                                    |
|-------------------------|----------------------------------------------------------------------------------------------------|
| Search Shipping History | Select this task by clicking on the History link on the Shipping &<br>Delivery Services Navigation Bar, entering the URL or using a<br>browser bookmark. |
| View Shipping History   | Enter search criteria and click on the View command button.                                                                                              |
| Download History        | In View Shipping History screen, click on the Download History<br>command button.                                                                        |
| View Shipping Details   | In View Shipping History screen, select a record and click on the View Shipping Details command button.                                                  |
| Inquire Delivery Status | In View Shipping History screen, select a record and click on the<br>Inquire Delivery Status command button.                                             |

# 6.1 Search Shipping History

Select History/Tracking from the Shipping & Delivery Services Navigation Bar.

The Search Shipping History page offers two functions:

1. It allows you to perform a search for specific shipments by using the Search Criteria group box.

2. It allows downloading of shipping history information.

You can only search on one set of criteria (i.e. Search Criteria or Search for purpose of downloading).

The Shipment Date, From Date and To Date are related to the creation date of the order.

The From Date and To Date can be specified to filter the search.

In the **Search for purpose of downloading** group box, if the **From Date** is entered and the **To Date** is not specified, search is performed by defaulting the **To Date** to seven calendar days after the **From Date** entered.

| ne > Electronic Shipping Tools > Distribution Services |                            |
|--------------------------------------------------------|----------------------------|
| rch Shipping History                                   | Help desk<br>1-800-277-479 |
| Search Criteria                                        |                            |
| Mailed By* 7023210 💌                                   |                            |
| Shipment Date (yyymmdd)                                |                            |
| Order Number                                           |                            |
| Item Identifier                                        |                            |
| Customer Reference No.                                 |                            |
| Search for purpose of downloading                      |                            |
| * Limited to seven calendar days                       |                            |
| From Date (yyymmdd)                                    |                            |
|                                                        |                            |

#### **Command Button**

View

The View command button performs validations. If search is successful, the command displays the records retrieved from Canada Post on the View Shipping History page, sorted by Order Number. If unsuccessful, standard error handling results.

## 6.2 View Shipping History

The View Shipping History page is presented when records are returned from the Shipping History search.

A maximum of 25 shipping orders is displayed on this page at a given time. If more shipping orders are retrieved, the Next and Previous Links are enabled to navigate through a predetermined sequence of pages to allow you to view all the shipping orders retrieved from Canada Post that match the search criteria entered.

When navigating through the shipping orders using the Next and Previous Links, orders selected are temporarily stored. The **Clear Selection** command button is used to deselect the shipping orders stored.

The delivery status request can be performed on up to 25 shipping orders, which can be selected on multiple pages using the Next and Previous Links.

Only one item can be selected to view shipping details.

The **Sort By** drop-down list box is used to sort the current page by the following: Order Number, Customer Reference, Item Reference, Mailed On Behalf Of, Shipment Date or Destination Postal Code.

The query for data is limited to the order portion for approximately 90 calendar days. It provides information pertaining to orders created by the application specific to a shipper's transactions. It does not include the settlement details of those orders, such as account balances or the invoicing content. On the next page, the results of a Shipping History search are displayed in the **View Shipping History** screen to serve as an example.

The **Search Shipping History** task allows you to search for shipments processed using Electronic Shipping Tools for your customer number by:

- Shipment Date, Order Number, Item Reference, and/or Customer Reference Number or;
- From Shipment Date and To Shipment Date. The date range is limited to seven calendar days.

This information is retrieved from Canada Post for the customer logged onto the Electronic Shipping Tools Internet application. This functionality is limited to Shipping & Delivery Services transactions.

The View Shipping History task offers the following functionality:

- 1. View shipping history for a specific customer;
- 2. Optionally trigger Inquire Delivery Status of Item Online;
- 3. Optionally trigger View Shipping Details Online and;
- 4. Optionally trigger Download Shipping History.

Customers may create an export data file by using the **Download History** button to export the selected data to a flat file, appending the individual extracts to allow future inquiries offline through a separate application.

| View Shipping History                                                                                                    |                                                                                                    |                                                                                                    | неір аезк<br>1-800-277-4799                                                                                                    |  |  |  |
|----------------------------------------------------------------------------------------------------|----------------------------------------------------------------------------------------------------|----------------------------------------------------------------------------------------------------|----------------------------------------------------------------------------------------------------|--|--|--|
| For Mailed By Customer 7023210                                                                                                    |                                                                                                    |                                                                                                    |                                                                                                    |  |  |  |
| Sort By Please select an item 💽 Sort                                                                                                    |                                                                                                    |                                                                                                    |                                                                                                    |  |  |  |
| Order         Customer           SelectNumber         Reference           D000305632         D000305633           D000305633         D000305634           D000305635         D000400639           D000400640         D000400742           D000400743         D000400748           D000400750         Clear Selection | CH004982785CA         0007023210           CE063887193CA         0007023210           CE063887202CA         0007023210           CE063881757CA         0007023210           CH004977936CA         0007023210           EE020290531CA         0007023210           EE020290545CA         0007023210           CX10001851CA         0007023210 | 20040227 54.59<br>20040227 73.99<br>20040227 19.93<br>20040227 0.00<br>20040227 25.65<br>20040227 75.10<br>20040227 75.10<br>20040227 10.69<br>20040227 10.69 | Total         Destination           Arnourt         Postal Code           54.59         90210           73.99         90210           19.93         12345           0.00         25.65           12345         12345           15.33         12345           75.10         75.10           10.69         12345           10.69         12345           20.85         K1R7X7 |  |  |  |
|                                                                                                    | Inquire Delivery Status                                                                                                    |                                                                                                    |                                                                                                    |  |  |  |
|                                                                                                    | View Shipping Details                                                                                                    |                                                                                                    |                                                                                                    |  |  |  |
| Download History                                                                                                    |                                                                                                    |                                                                                                    |                                                                                                    |  |  |  |

## **Command Buttons**

#### Sort

The Sort command button performs validations. If validations are successful, the command sorts the shipping orders displayed on the current page by the Sort By field value selected. If validations are unsuccessful, standard error handling will result.

#### **Clear Selection**

The Clear Selection command button clears the Select indicator for all orders temporarily stored.

**Inquire Delivery Status** 

The Inquire Delivery Status command button performs validations. If validations are successful, triggers Inquire Delivery Status of Item Online. If validations are unsuccessful, standard error handling results.

#### **View Shipping Details**

The **View Shipping Details** command button performs validations. If validations are successful, triggers **View Shipping Details Online**. If validations are unsuccessful, standard error handling results.

#### Download History

The Download History command button triggers Download Shipping History.

#### Fields

| View Shipping History   |                                                                                                    |  |  |  |
|-------------------------|----------------------------------------------------------------------------------------------------|--|--|--|
| FIELD NAME              | AME FIELD CHARACTERISTICS                                                                                                    |  |  |  |
| Sort By                 | Drop-down list. This field displays the following values: Order Number, Customer<br>Reference, Item Reference, Mailed On Behalf Of, Shipment Date and Destination<br>Postal Code. Initial focus is set on this field. |  |  |  |
| Select                  | This field defaults to unchecked.<br>If checked, this field indicates that you have selected this order in preparation of Inquire<br>on Delivery Status or View Shipping Details.                                     |  |  |  |
| Order Number            | This field identifies the Order Number of the shipping order retrieved from Canada Post.                                                                                                    |  |  |  |
| Item Reference          | This field identifies the Item Reference of the shipping item retrieved from Canada Post.                                                                                                    |  |  |  |
| Customer Reference      | This field identifies the Customer Reference of the shipping order retrieved from<br>Canada Post.                                                                                                    |  |  |  |
| Mailed On Behalf Of     | This field identifies the Mailed On Behalf Of customer number of the shipping order retrieved from Canada Post.                                                                                                    |  |  |  |
| Shipment Date           | This field identifies the Shipment Date of the shipping order retrieved from Canada Post.                                                                                                    |  |  |  |
| Pretax Amount           | This field identifies the Pretax Amount of the shipping item retrieved from Canada Post.                                                                                                    |  |  |  |
| Total Amount            | This field identifies the Total Amount of the shipping item retrieved from Canada Post.                                                                                                    |  |  |  |
| Destination Postal Code | This field identifies the Destination Postal Code of the shipping item retrieved from Canada Post.                                                                                                    |  |  |  |

## 6.3 Download History

The **Download History** function downloads shipping history for all shipping orders retrieved from Canada Post based on the selection criteria entered by the user to an external file of a specified format. When the **Download History** command button is invoked on the **View Shipping History** screen, the following standard File Download steps occur:

- If this is the first time you have downloaded that type of file, or if you choose to always be prompted, a standard File Download dialog is displayed asking if you prefer to open the file or save it to a disk. Select Save to Disk to complete this task.
- 2. A standard Windows file-saving window is displayed, prompting you to enter a path and file name to save the download file.

The download file is saved as an external ASCII, comma-delimited (csv) file of a specified format.

## **Command Buttons**

Save

The **Save** command button performs validations. If validations are successful, the command downloads the shipping data using the file name entered. Also indicates when the shipping download is complete. If validations are unsuccessful, standard error handling results.

Cancel

The Cancel command button ends the task. Closes the standard Windows file-saving window.

Note: The download file does not contain the field names as column headings. However, the order of the fields as listed below is the same as the order of the fields in the generated download file.

#### Fields

| Download Shipping History Screen – Generated File |                             |  |  |  |
|---------------------------------------------------|-----------------------------|--|--|--|
| FIELD NAME IN FILE FIELD CHARACTERISTICS          |                             |  |  |  |
| Order Number                                      | Retrieved from Canada Post. |  |  |  |
| Customer Reference                                | Retrieved from Canada Post. |  |  |  |
| Item Reference                                    | Retrieved from Canada Post. |  |  |  |

| Retrieved from Canada Post.                                                |
|----------------------------------------------------------------------------|
| Retrieved from Canada Post.                                                |
| Retrieved from Canada Post.                                                |
| Retrieved from Canada Post.                                                |
| Retrieved from Canada Post.                                                |
| Retrieved from Canada Post.                                                |
| Retrieved from Canada Post.                                                |
| Retrieved from Canada Post.                                                |
| Retrieved from Canada Post.                                                |
| Retrieved from Canada Post.                                                |
| Retrieved from Canada Post.                                                |
| Retrieved from Canada Post.                                                |
| Retrieved from Canada Post.                                                |
| Retrieved from Canada Post.                                                |
| Retrieved from Canada Post.                                                |
| Retrieved from Canada Post.                                                |
| Retrieved from Canada Post.                                                |
| Retrieved from Canada Post.                                                |
| Retrieved from Canada Post.                                                |
| Retrieved from Canada Post.                                                |
| Retrieved from Canada Post.                                                |
| Retrieved from Canada Post.                                                |
| "1" indicates that the item is a document. Retrieved from                  |
| Canada Post.                                                               |
| "1" indicates that the item is oversized. Retrieved from Canada            |
| Post.                                                                      |
| "1" indicates that the option was selected. Retrieved from                 |
| Canada Post.                                                               |
| "1" indicates that the option was selected. Retrieved from                 |
| Canada Post.                                                               |
| "1" indicates that the option was selected. Retrieved from                 |
| Canada Post.                                                               |
| "1" indicates that the option was selected. Retrieved from                 |
| Canada Post.<br>"1" indicates that the option was selected. Retrieved from |
| Canada Post.                                                               |
| "1" indicates that the option was selected. Retrieved from                 |
| Canada Post.                                                               |
| "1" indicates that the option was selected. Retrieved from                 |
| Canada Post.                                                               |
| "1" indicates that the option was selected. Retrieved from                 |
| Canada Post.                                                               |
| "1" indicates that the option was selected. Retrieved from                 |
|                                                                            |
| Canada Post.                                                               |
|                                                                            |
|                                                                            |

# 6.4 View Shipping Details

The View Shipping Details task displays the details of a single shipment, after it was retrieved and selected through the Search/View Shipping History process.

To view this page, select one item and click on the View Shipping Details button from the View Shipping History page.

On this page, you can find out if Delivery Confirmation has been selected/included by looking under Features.

| ping Details                                  |            |                                        |                |                                      |                 | нер аезк<br>1-800-277-479 |
|-----------------------------------------------|------------|----------------------------------------|----------------|--------------------------------------|-----------------|---------------------------|
| Shipment Inforn                               | nation     |                                        |                |                                      |                 |                           |
| Mailed By:<br>Mailed on Beha<br>Order Number: | lf of:     | 0007023210<br>0007023210<br>D000305483 |                | nent Date:<br>I Code/ZIP Cod<br>try: |                 |                           |
| ltem Identifier:<br>Customer Refe             |            | 7023210000312007                       | Outlet<br>MOP: |                                      | OTTAW<br>Accoun | A MPP (1077)<br>t         |
| Item Weight (kg                               | ():<br>(): | 10.00                                  |                |                                      |                 |                           |
| Length (cm):                                  |            | 50.0                                   |                |                                      |                 |                           |
| Width (cm):                                   |            | 25.0                                   |                |                                      |                 |                           |
| Hieght (cm):                                  |            | 23.0                                   |                |                                      |                 |                           |
| Service Type:                                 |            | Xpressp                                | iost Pi        | ece Rated                            |                 |                           |
| Features                                      |            | An                                     | nount          | Bar Code                             |                 | Fees                      |
| DELIVERY CON                                  | VEIRMAT    | ION                                    |                | \$ 7023210000                        | 312007          | \$                        |
| Proof of Age Re                               | quired (*  | 19 years)                              |                | \$                                   |                 | \$                        |
| SIGNATURE O                                   | PTION      |                                        |                | \$                                   |                 | \$ 1.50                   |
| Charges                                       |            |                                        |                |                                      |                 |                           |
| Base:                                         | \$ 10.36   |                                        |                |                                      |                 |                           |
| Fees:                                         | \$ 1.73    |                                        |                |                                      |                 |                           |
| Pretax Amount:                                | \$ 11.88   |                                        |                |                                      |                 |                           |
| GST:                                          | \$ 0.83    |                                        |                |                                      |                 |                           |
| HST:                                          | \$ 0.00    |                                        |                |                                      |                 |                           |
| PST:                                          | \$ 0.00    |                                        |                |                                      |                 |                           |
| Total:                                        | \$12.71    |                                        |                |                                      |                 |                           |

## 6.5 Inquire Delivery Status

SI

The interface mechanism to Track and Trace can support both single and multiple item delivery inquiries. The **Inquire Delivery Status** of Item Online task requests and displays delivery status information from Track and Trace for a maximum of 25 items selected from the **View Shipping History** page.

The Inquire Delivery Status of Item Online task performs the following steps:

- 1. Creates a delivery status request for up to 25 shipment items and;
- 2. Displays the delivery status response received from Track and Trace.

This task is triggered from **View Shipping History** Online. To obtain delivery status from Track and Trace, select the **Inquire Delivery Status** button and a page will be returned with the most significant event recorded against the Item Reference (Barcode ID) of the items selected on the **View Shipping History** page.

| Delivery Status                                                          |                 |                      |                     |               |
|--------------------------------------------------------------------------|-----------------|----------------------|---------------------|---------------|
| Item Identifier                                                          | Event Date/Time | Event Municipality   | Event Province      | Signed By     |
| 7023210000312007<br>If your item was sent rec<br>business day and try ag |                 | y not have been inpu | ıt yet. Please allo | null<br>w one |

# 7.0 How to Use Templates

# 7.1 Maintaining Service and Options Templates

Templates allow you to easily retrieve the combination of service and options required. The benefit of using a template is that you can recall services and options in one keystroke.

When using a Template, you must retrieve at the shipping page the service and options before pressing the Preview button.

The currently selected service and options can be stored as a user-defined template by clicking a checkbox and giving a name to that **Template**.

**Templates** are unique to a particular page (e.g. a template created on the Canada page will not appear in the drop-down list of the International page).

You can save, modify and retrieve templates on the Shipping page.

You can create a new template by entering the service selection, selecting the 'Save As Template' checkbox, then naming the combination.

A **Template** can be modified by selecting it using the 'Select Template' drop-down list, then saving it under the same name to overwrite the previous version.

Up to 10 Shipping & Delivery Services templates can be associated to a User ID.

## 7.2 Delete Template

This task is to allow you to delete a service and options template.

To delete a Template, select the Delete Template link from the Shipping & Delivery Services Navigation Bar.

| Home > Electronic Shipping Tools > Distribution Services |                             |  |  |  |  |  |
|----------------------------------------------------------|-----------------------------|--|--|--|--|--|
| Delete Template                                          | Help desk<br>1-800-277-4799 |  |  |  |  |  |
| Distribution Services                                    |                             |  |  |  |  |  |
| Select Template                                          |                             |  |  |  |  |  |
| Delete                                                   | Delete                      |  |  |  |  |  |
|                                                          |                             |  |  |  |  |  |

## **Command Button**

#### Delete

Select a template name from the Select Template drop-down list and click the Delete command button to remove the template.